# *DiaLog Scout*

## Remote monitoring and alarm notification system

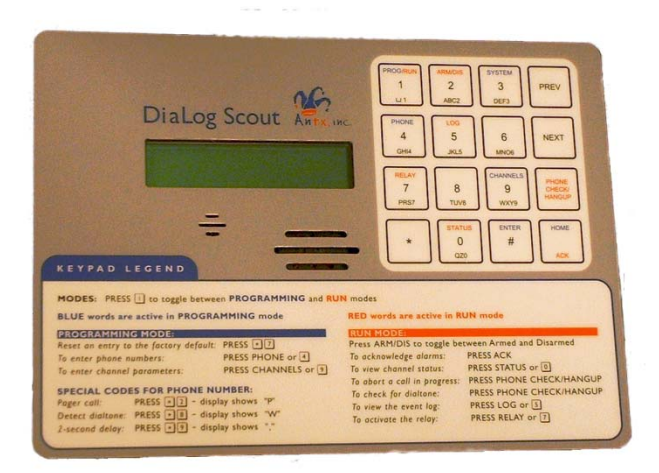

## **User's Manual**

Version 6.1 March 26, 2011

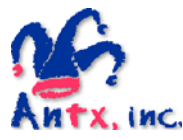

Antx, inc. P.O. Box 200816 Austin, TX 78720 877-686-2689 512-255-8306 (fax) www.antx.com

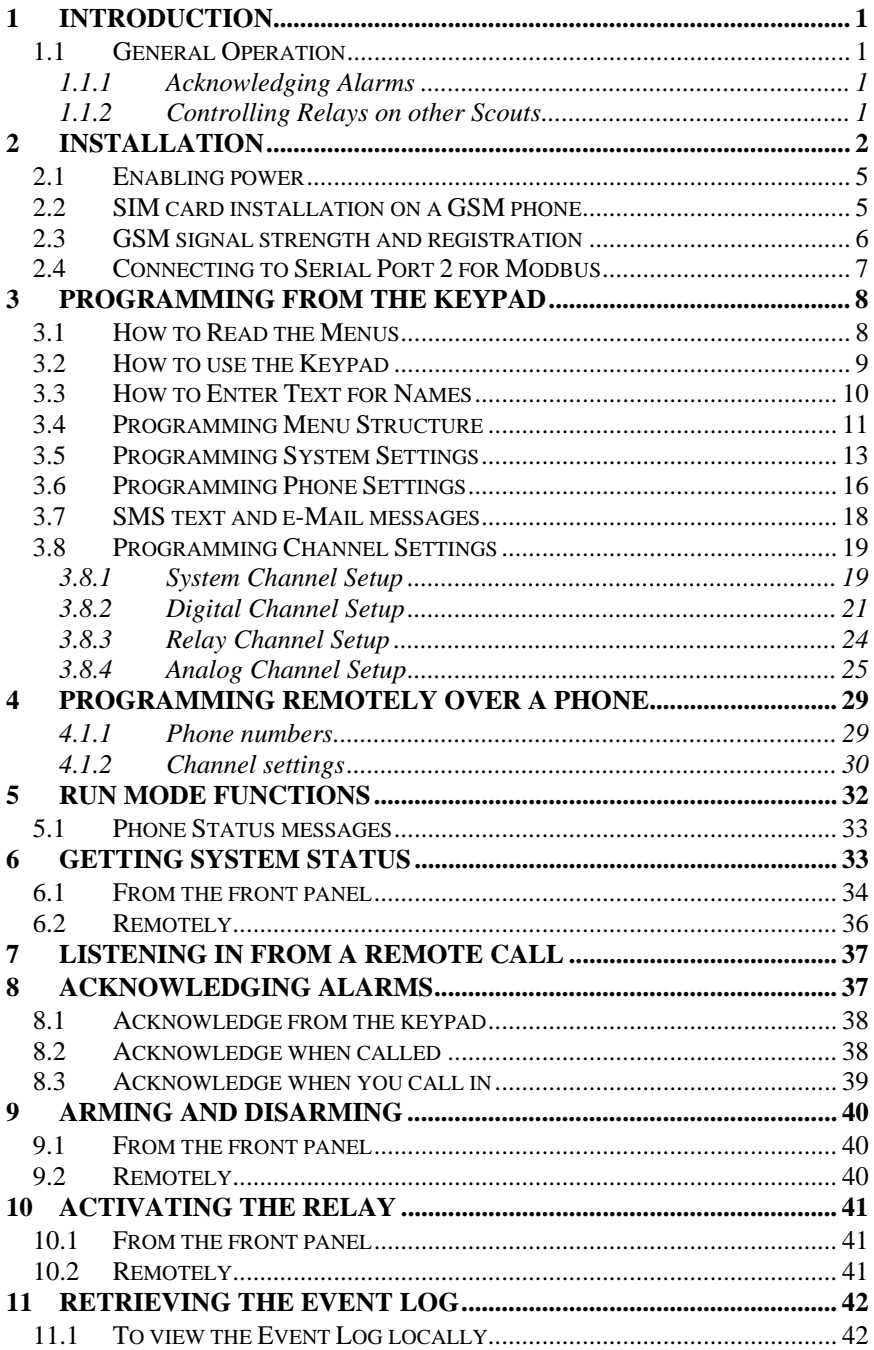

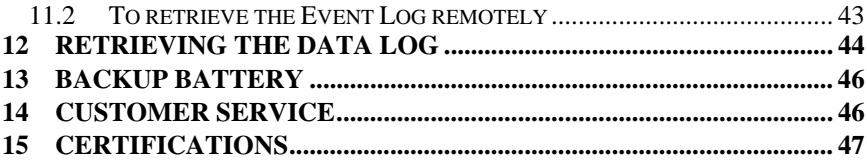

### **1 Introduction**

The DiaLog Scout DSxx is the most user-friendly and reliable remote monitoring and alarm notification system available. Mounted in an industrial aluminum or NEMA 4X enclosure, the Scout provides simple programming either locally through the integral keypad and display or remotely via a phone call.

Installation is made easy, whether the Scout is installed in a panel or in a door. All wiring connections are made through quick disconnect-type connectors, making it fast and simple.

#### *1.1 General Operation*

The Scout has 2 modes of operation – PROGRAM and RUN. During PROGRAM mode you can change how the Scout operates. During RUN mode the Scout is monitoring and performing alarm notification.

The Scout monitors up to 8 dry contact and up to 4 analog inputs continuously and can control up to 2 relays. When any one of the inputs changes from the normal condition to the alarm condition, the DiaLog Scout starts calling the first of up to 8 phone numbers to deliver the user recorded alarm message.

When alarms are acknowledged from the keypad, when a person is called or by a person calling in, no further calls are made unless another channel goes into alarm or the Redial After Acknowledge timer expires.

This manual is applicable to firmware versions X.X and later for models from DS2 through DS14.-

#### *1.1.1 Acknowledging Alarms*

Alarms are acknowledged remotely by pressing the '9' key on your phone keypad. The Scout tells you that the channel has been "acknowledged".

Locally, alarms are acknowledged by pressing the ACK key while in RUN mode.

#### *1.1.2 Controlling Relays on other Scouts*

Scout units configured with GSM cell phones can perform relay output control to other Scout-RT SPLC units which are also configured with GSM cell phones.

Control is performed via a secure SMS messaging protocol between the Scouts. Up to 4 individual Scout-RT SPLC units can be used for control.

### **2 Installation**

You can mount the DiaLog Scout to a panel or it can be flush mounted to a door. The brackets on the either side of the Scout can be removed and turned around for panel mounting. **The depth of the enclosure is 3.60 inches.**

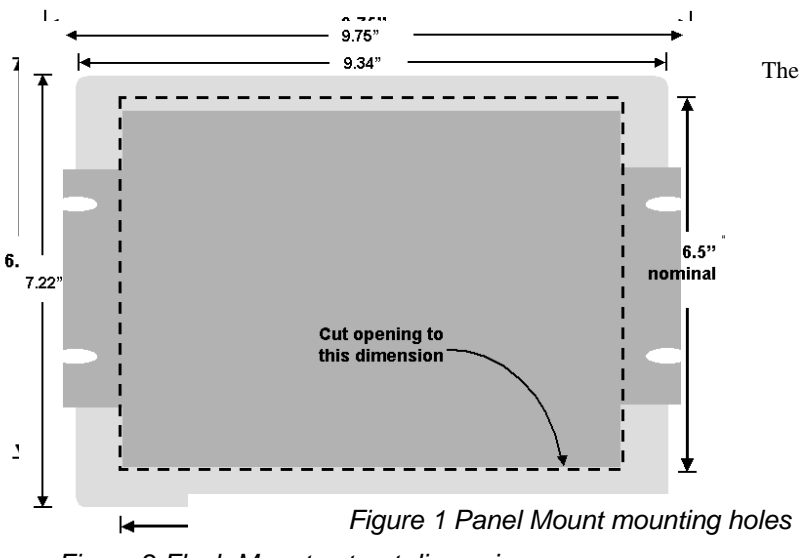

*Figure 2 Flush Mount cut-out dimensions* 

connectors for Primary

Power, Phone and I/O use quick disconnect plugs. The diagram below shows the location of these connections for the **NEMA 4X enclosure** or the **aluminum enclosure** when viewed from the back.

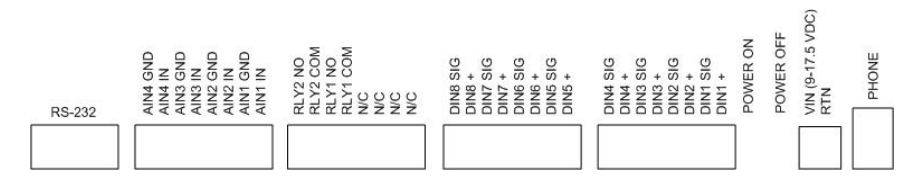

The drawing below shows the connections for the **aluminum enclosure** when wiring from the front.

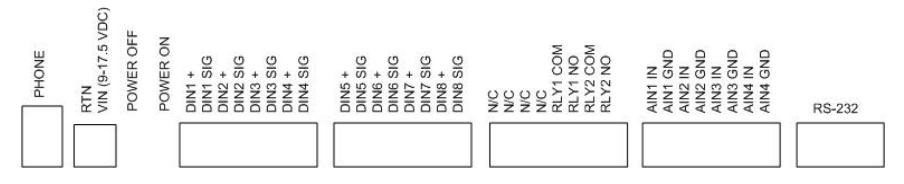

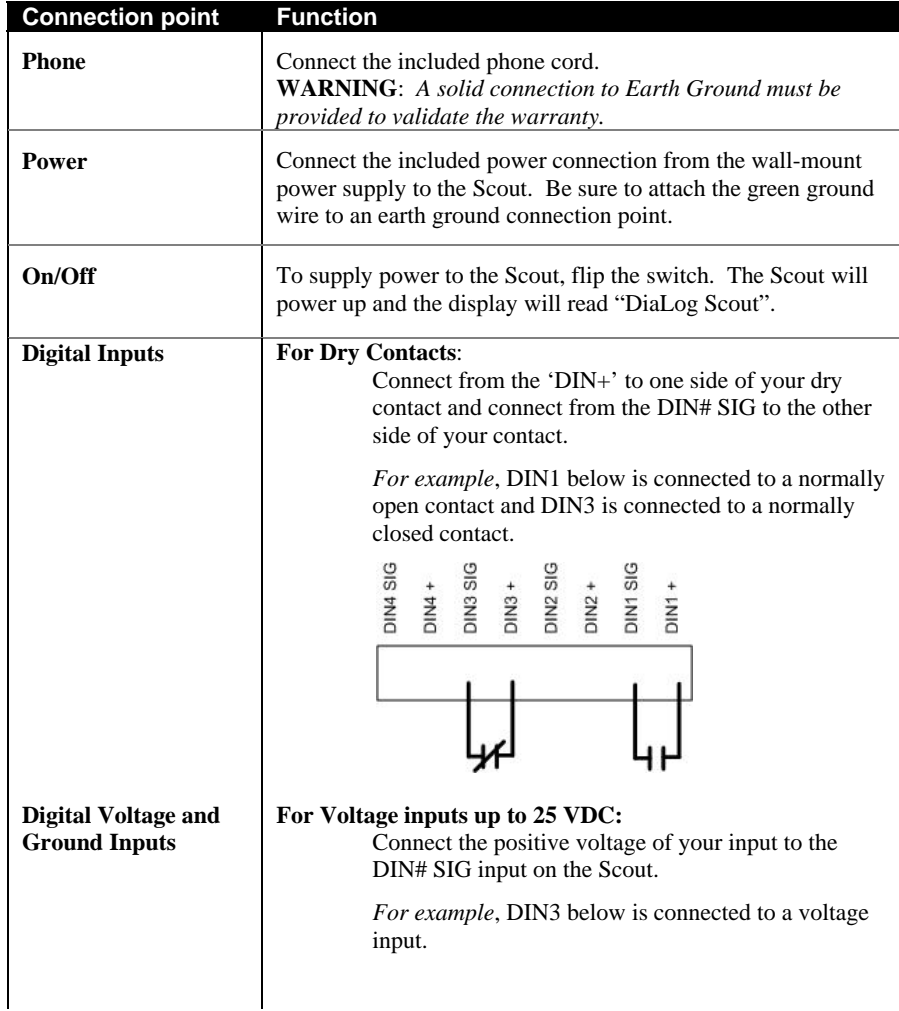

*DiaLog Scout User's Manual*

| <b>Connection point</b> | <b>Function</b>                                                                                                    |
|-------------------------|----------------------------------------------------------------------------------------------------|
|                         |                                                                                                    |
|                         | <b>DIN4 SIG</b><br>DIN3 SIG<br><b>DIN2 SIG</b><br><b>DIN1 SIC</b><br>$DIN2 +$<br>$DIN3 +$<br>DIN4<br>DIN <sub>1</sub> |
|                         |                                                                                                    |
|                         |                                                                                                    |
|                         |                                                                                                    |
|                         | 5 to 25                                                                                                    |
|                         | <b>VDC</b>                                                                                                    |
|                         | <b>NOTE:</b> Do not connect anything to the $'$ +' input                                                              |
|                         | NOTE: If the grounds are not already common<br>between your device and the Scout, connect the "-"                     |
|                         | signal of the Scout power supply to a signal ground                                                                   |
|                         | on your device.                                                                                                    |
|                         | For Contacts that Close to Ground:<br>Jumper the DIN# '+' and DIN# SIG input together.                                |
|                         | Connect another wire from the DIN# SIG input to                                                                       |
|                         | the contact that will close to ground.                                                                                |
|                         | <b>NOTE:</b> Set the channel to Normally Closed                                                                       |
|                         |                                                                                                    |
| <b>Relay Output</b>     | Normally Open .5A relay output:<br>Connect your device or another interposing relay to                                |
|                         | the 2 contacts of the relay.                                                                                          |
|                         | δS<br>あ                                                                                                    |
|                         | DIGT0<br>DIG9                                                                                                    |
|                         |                                                                                                    |
|                         |                                                                                                    |
|                         |                                                                                                    |
|                         |                                                                                                    |
|                         |                                                                                                    |
| <b>Analog Inputs</b>    | For Voltage inputs up to 5 VDC:                                                                                       |
|                         | Set the Dip Switch for the desired channel to the left,<br>which specifies the input is a voltage input.              |
|                         | Wire the ground or (-) input to the AIN# GND                                                                          |
|                         | contact.<br>Wire the voltage or the $(+)$ to the AIN# IN contact.                                                     |
|                         |                                                                                                    |

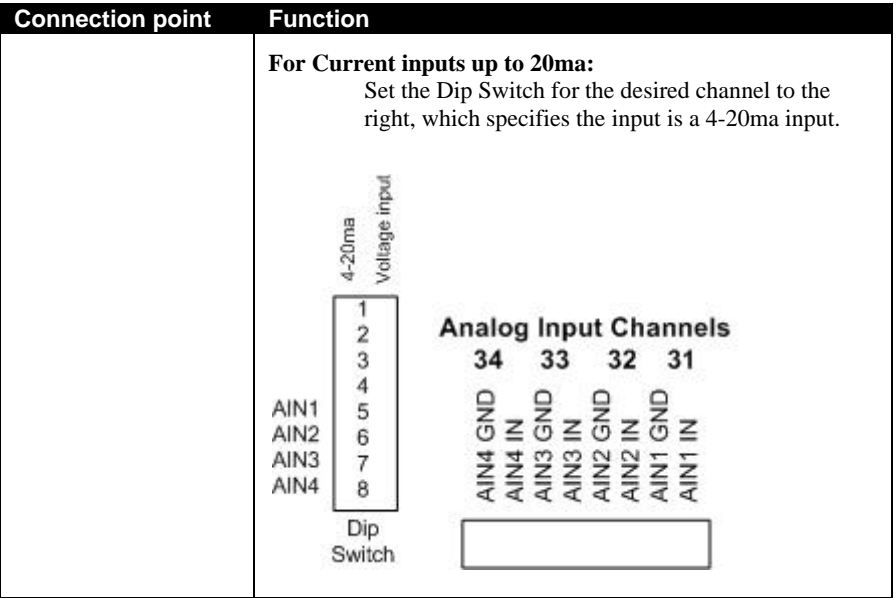

#### *2.1 Enabling power*

Connect the provided DC power supply, or another source of 9 to 12VDC, to the Power connection. Move the On/Off switch to the On position. The Scout will start its power up diagnostics.

Upon completing the power up diagnostics, the Scout will be in Program Mode.

If an Access Code has been programmed, the Scout will start up in Run Mode.

### *2.2 SIM card installation on a GSM phone*

If the Scout is equipped with an internal GSM cell phone, a GSM SIM card must be installed for the Scout to make calls out. The SIM card is installed in a slot on the side of the GSM phone.

The card is installed with the circuit facing down. Be sure to LOCK the SIM card in place.

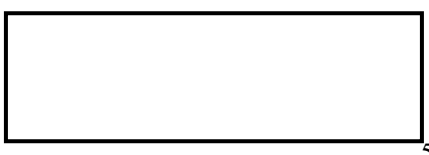

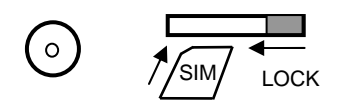

#### *2.3 GSM signal strength and registration*

The GSM signal strength and registration can be viewed from the Status screen.

Press the STATUS (0) key from either Run or Program mode. Press the NEXT key until the 04 Phone channel status is displayed.

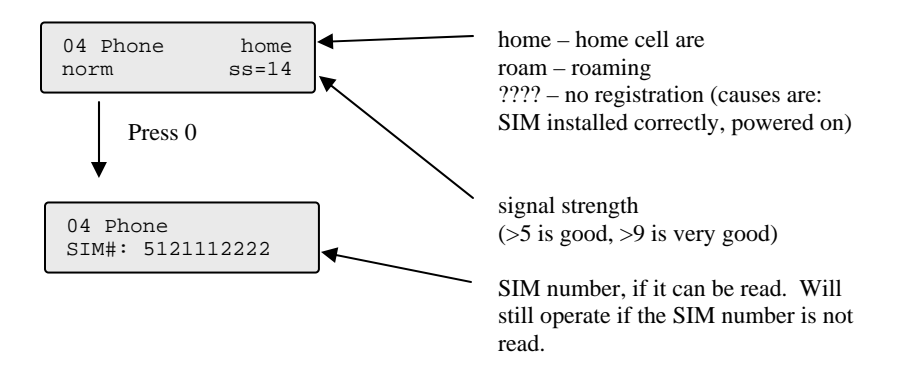

### *2.4 Connecting to Serial Port 2 for Modbus*

Serial port 2 can be used to communicate to Modbus devices.

Physically, you can connect to serial port 2 via RS-232 using the cable that has a DB9 on one end and a 2x5 rectangular connector on the other. This cable attaches to the Scout board at location J1 on the far left-hand side of the board.

Optionally, you can connect via RS-485 using the 3-position terminal block located at J6, next to the J1 connector. This provides A, B and Ground to be used for RS-485.

You must configure Serial Port 2 from the System menu. Set the port to Master with the appropriate baud rate.

### **3 Programming from the keypad**

The DiaLog Scout is programmed from the front panel by pressing the keypad to access the various portions of the system. For the most basic application, you can simply program some phone numbers and put the Scout into the RUN mode.

In more complex applications, you can program individual messages for each channel being monitored, adjust the amount of time channels must be in the alarm condition before starting the callout sequence and enter phone and pager numbers for alarm notification.

When programming, all prompts are displayed. To navigate the menu:

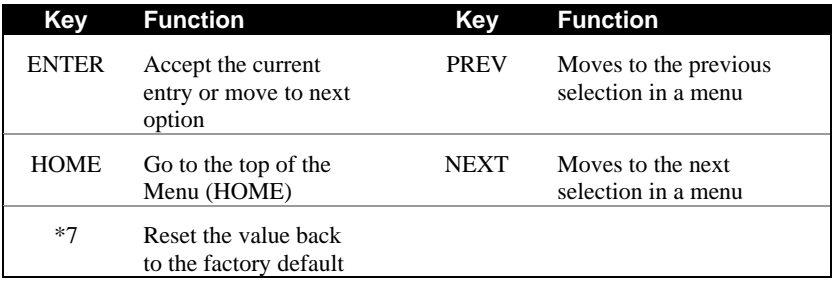

**NOTE:** *When you have finished programming, return the Scout to the RUN mode by pressing the 1 key. If the Scout is not in RUN mode, it will not perform any alarm call operations.* 

**NOTE:** *The Scout automatically returns to RUN mode after 30 minutes.* 

**NOTE:** *Configuration changes are only saved to non-volatile memory when RUN mode is activated* 

#### *3.1 How to Read the Menus*

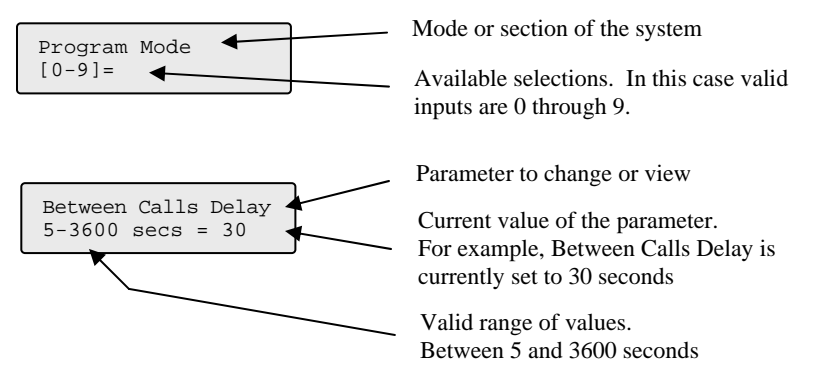

#### *3.2 How to use the Keypad*

The DiaLog Scout keypad is designed to make programming easy. At the bottom of the front panel is a legend to assist in programming the most common functions. The keypad components are:

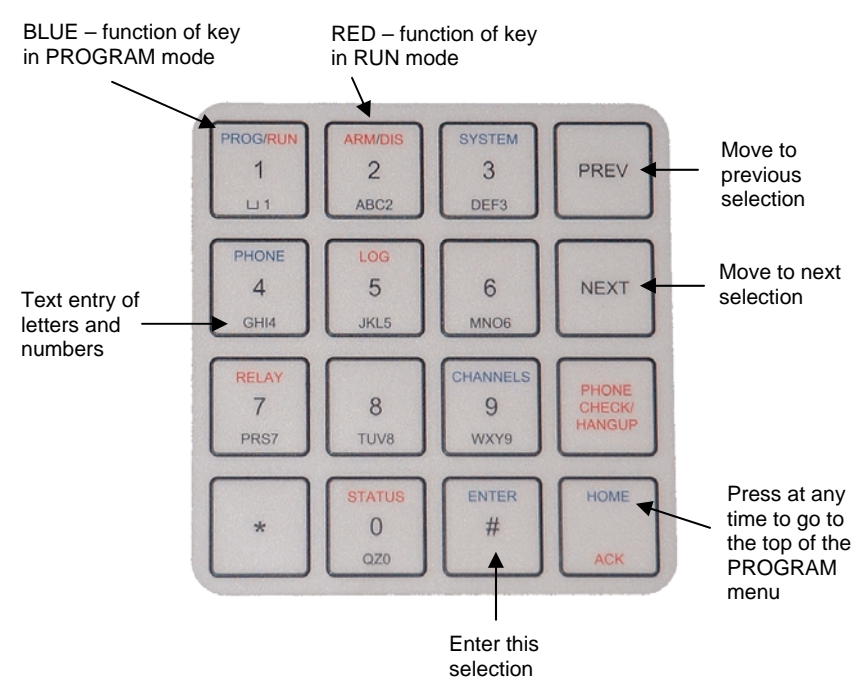

The specific functions of each key are:

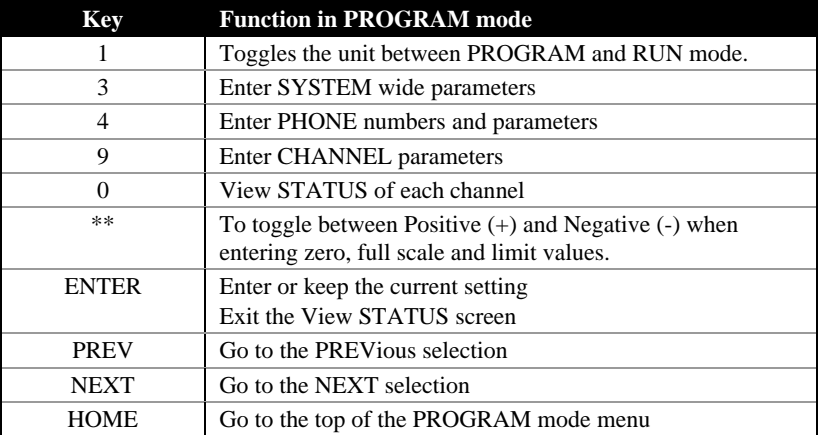

#### *3.3 How to Enter Text for Names*

The DiaLog Scout allows the user to enter names for the Site (Unit) and for each channel. Entering names is very similar to entering names on most cell-phones that are used today.

On the bottom of each key, there are letters and numbers. To select a specific letter or number, press that key the designated number of times. For example, to enter the letter 'L', press the 5 key 3 times.

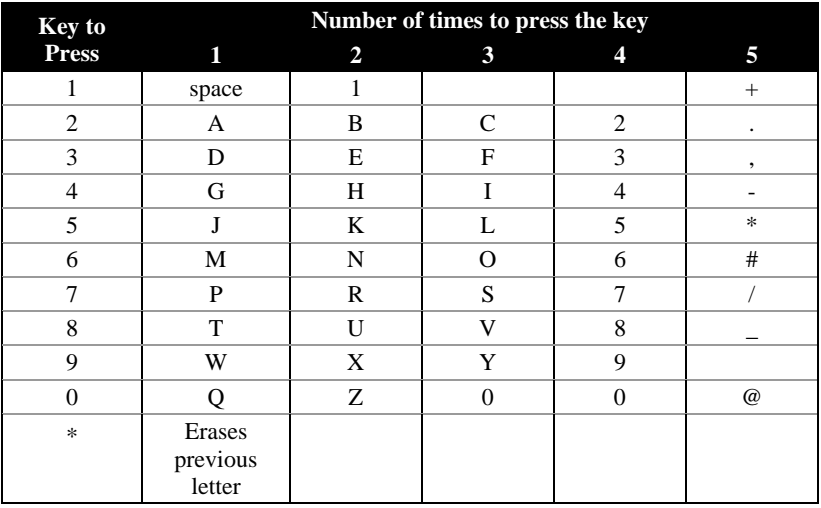

**NOTE:** *To switch between Upper and Lower case, press the PHONE CHECK key. If Upper case is active, an UP ARROW is shown on the right-hand side of the display.* 

### *3.4 Programming Menu Structure*

#### **1 Toggle between Run and Program Modes**

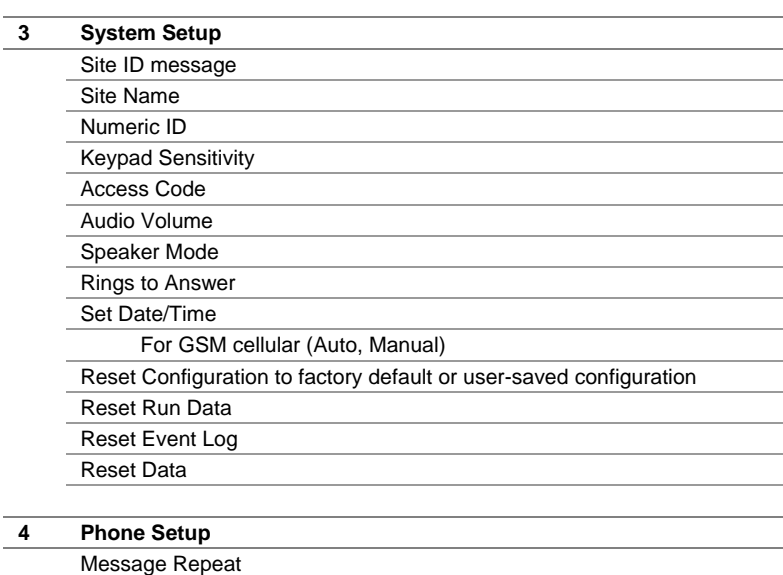

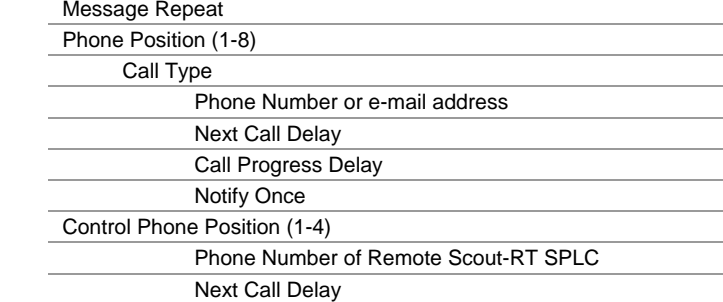

#### **9 Channel Setup**

Channel Number

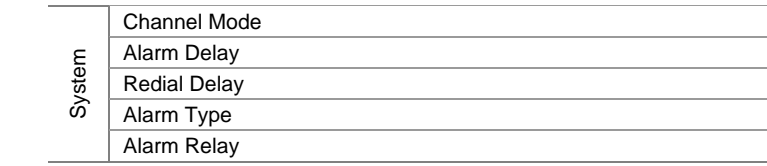

**9 Channel Setup**

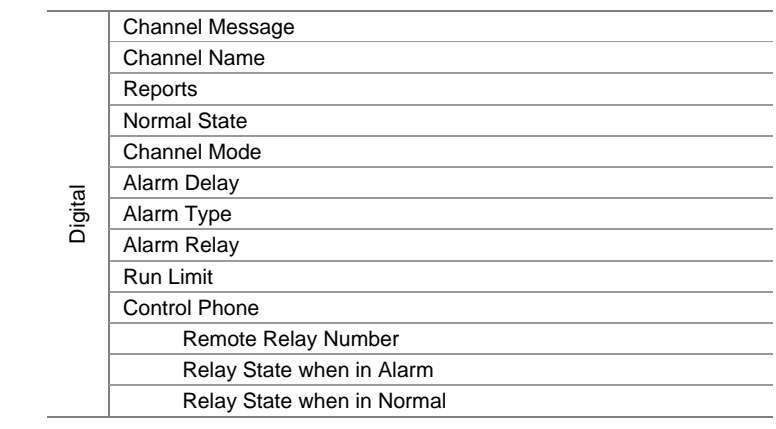

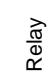

Channel Message Channel Name Pulse Duration

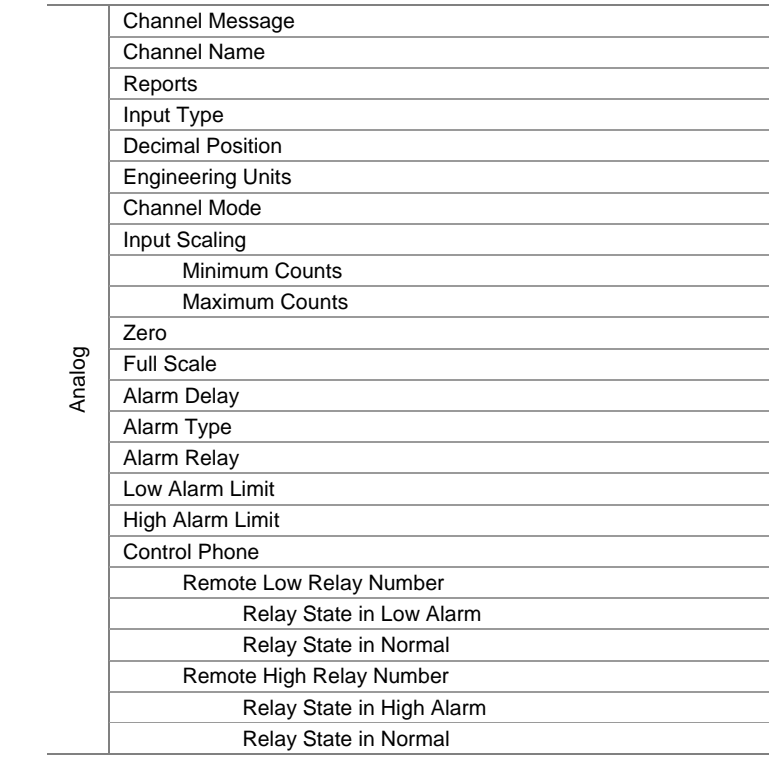

### *3.5 Programming System Settings*

System settings are generally programmed once during the initial setup of the Scout.

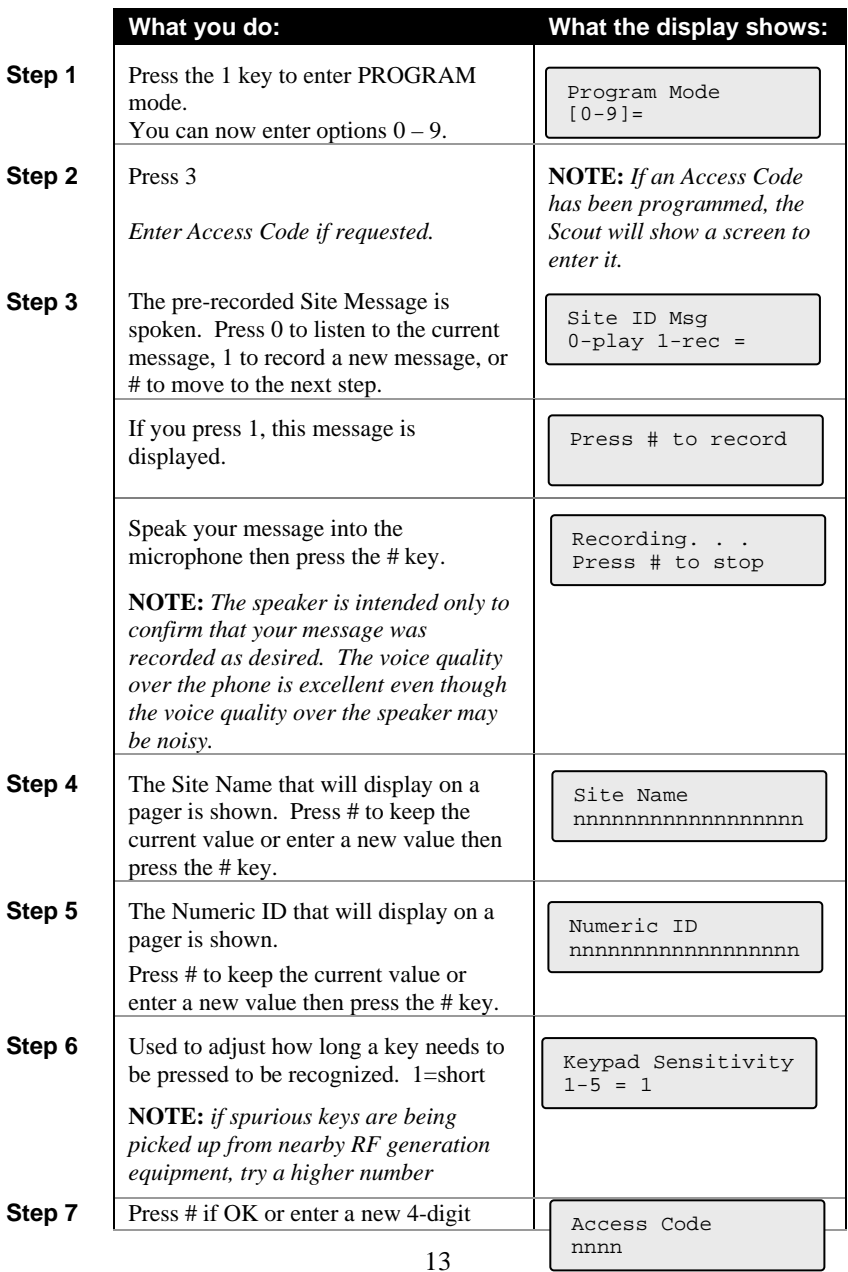

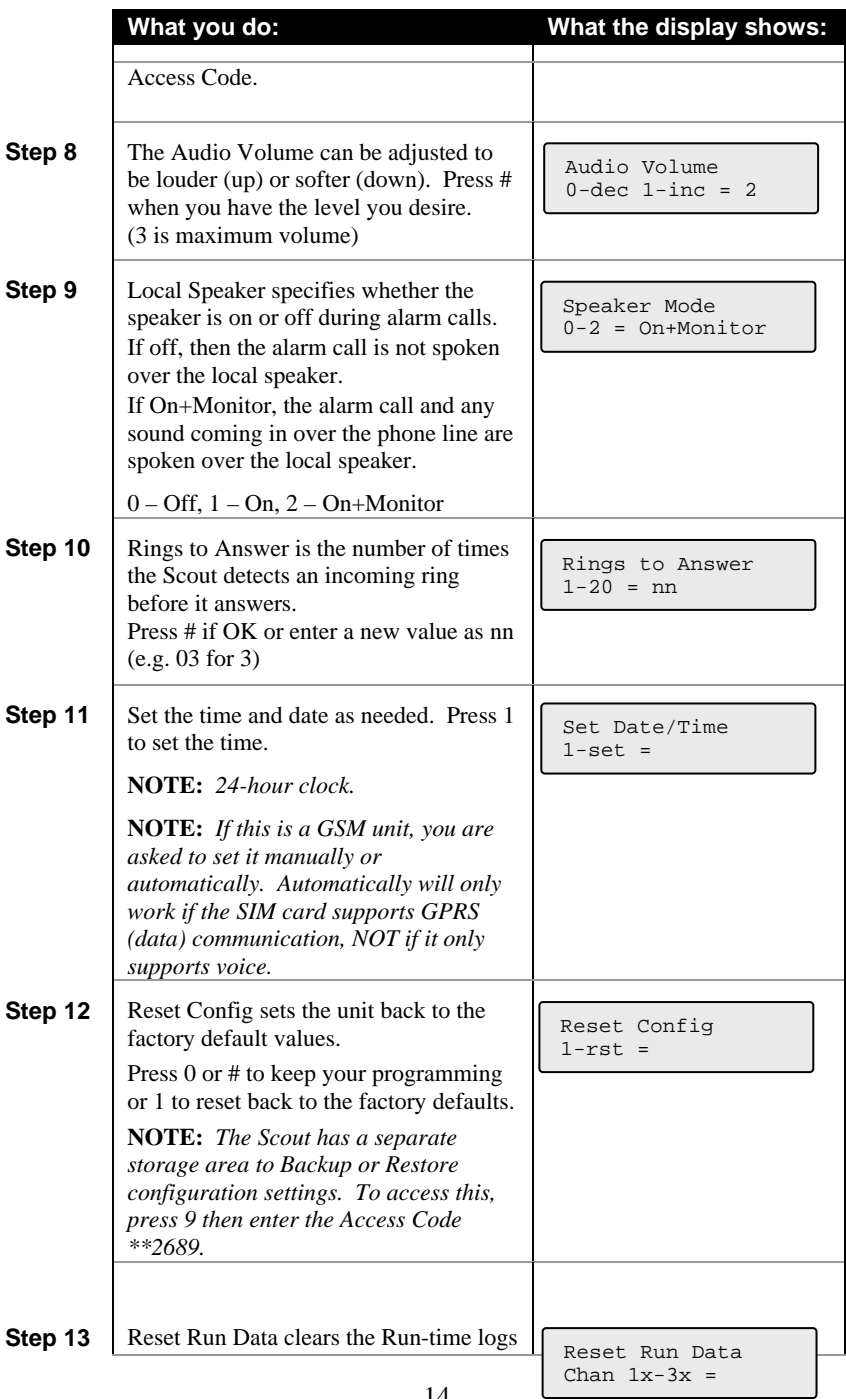

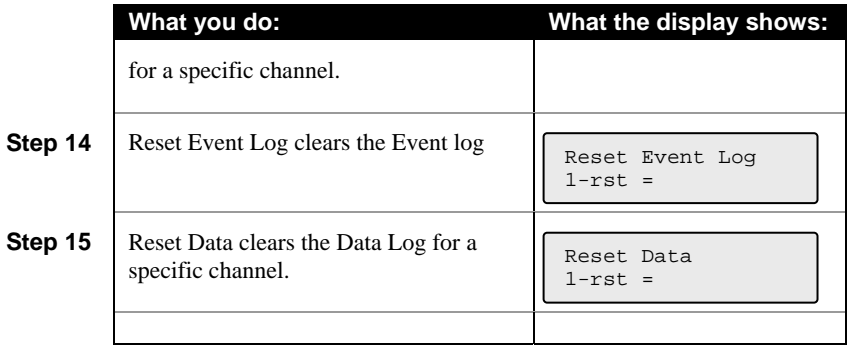

### *3.6 Programming Phone Settings*

Phone settings consist of options to set for all calls in or out of the Scout. They are generally setup once during initial installation.

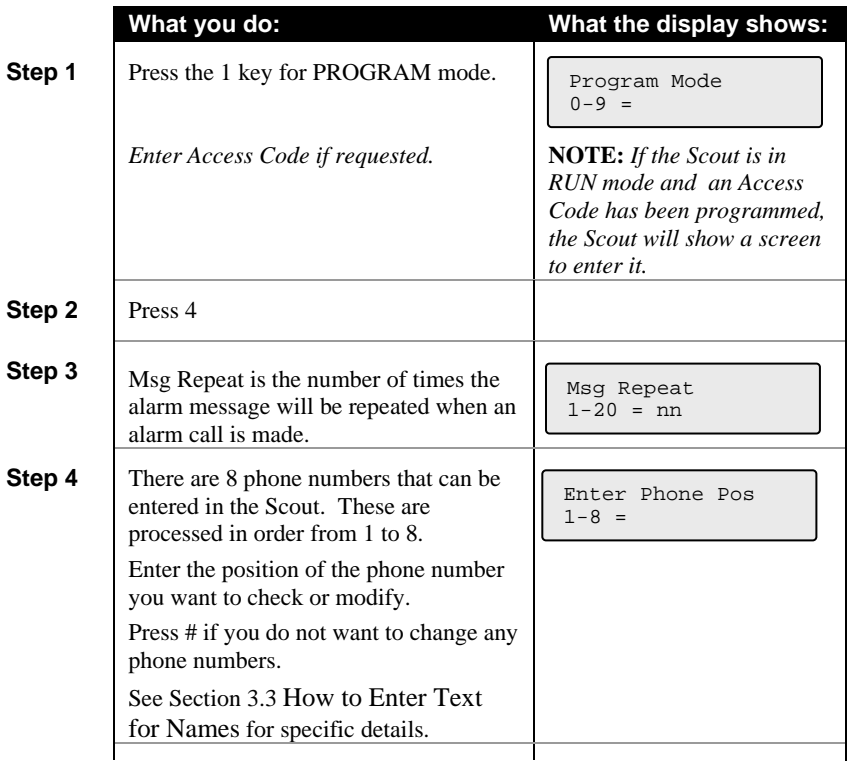

**Skip to Step 6 if the Scout does NOT have a GSM cell phone with SMS messaging enabled**  Г

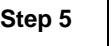

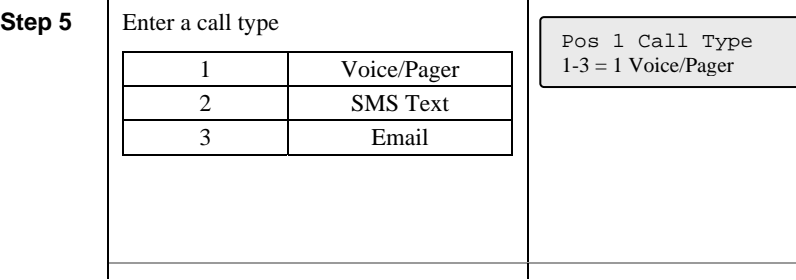

 $\overline{1}$ 

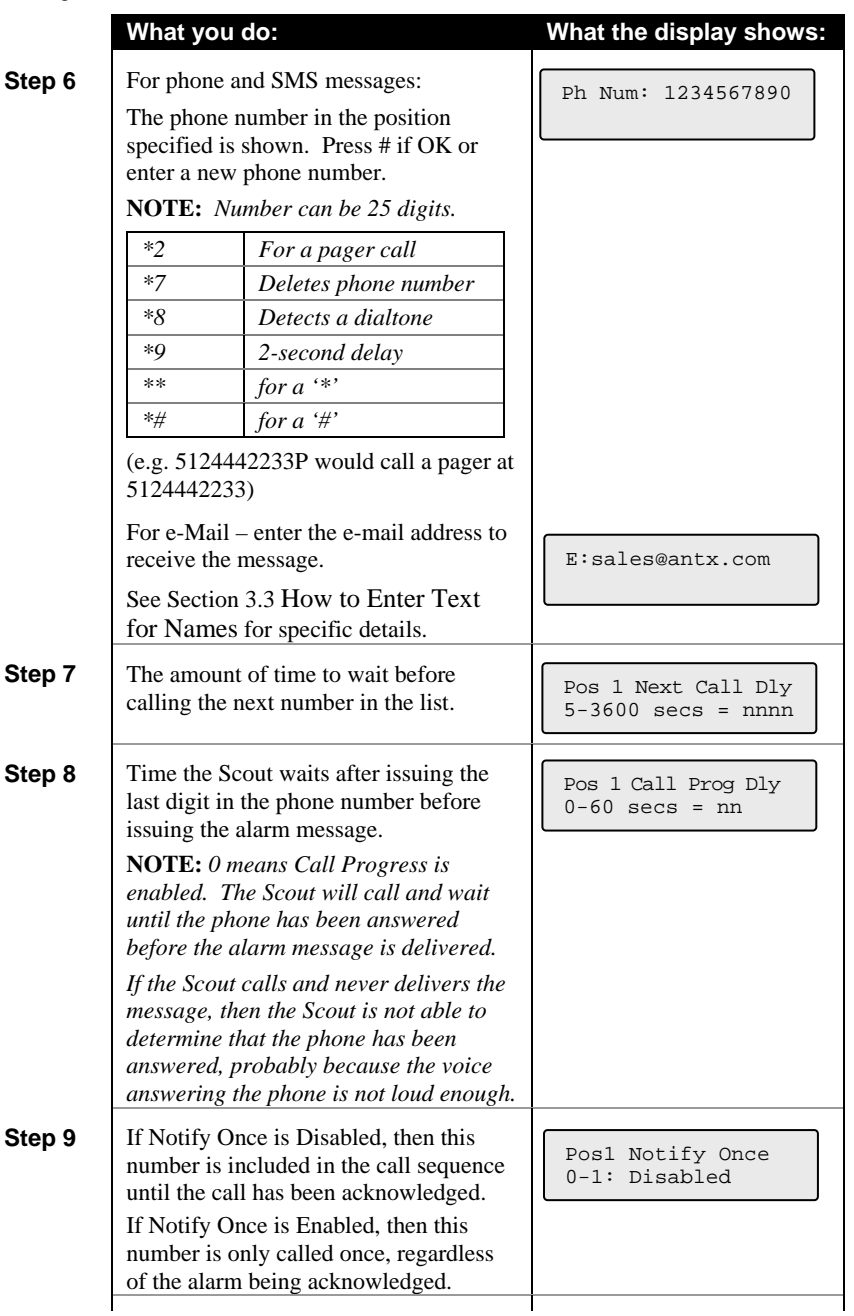

## **Loop back to Step 4 if you are NOT doing remote relay control**

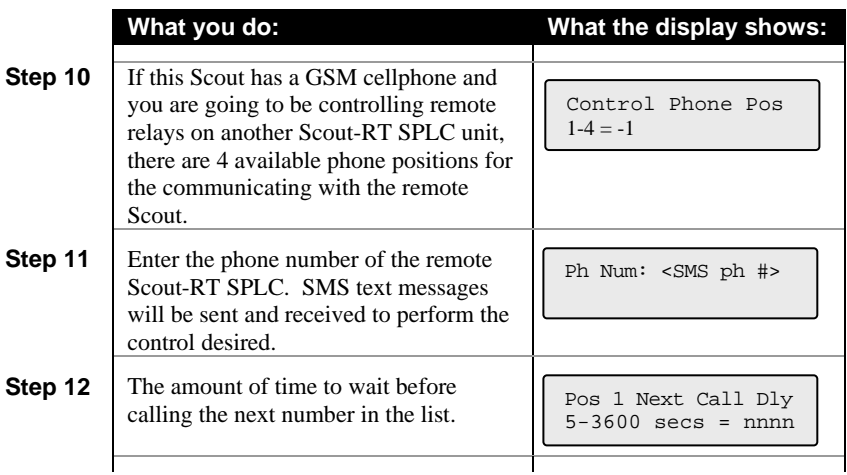

#### **Loop back to Step 4**

#### *3.7 SMS text and e-Mail messages*

SMS text and e-mail messages can be sent if the Scout is equipped with a GSM cell phone and the SMS/e-Mail option has been enabled.

SMS text message format:

Site ID, channel name, channel name value engineering units Example: Remote Site 343, Tank Level 123.4 ft

e-Mail text message format:

Site ID channel name channel name value engineering units

*Example*:

 Remote Site 343 Main Pump Down Tank Level 123.4 ft

#### *3.8 Programming Channel Settings*

This section allows you to configure the information specific to each channel or condition being monitored. For each channel the following options can be programmed.

#### *3.8.1 System Channel Setup*

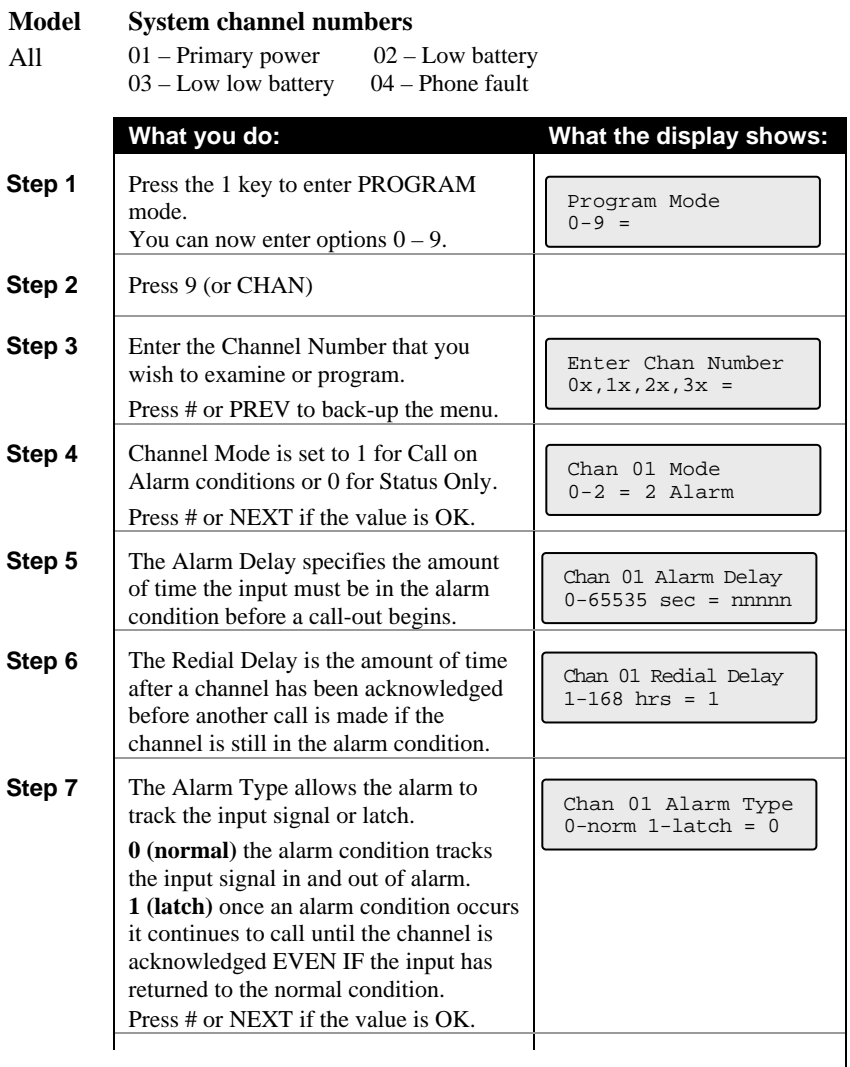

#### **Loop back to Step 3 if no relay is installed**

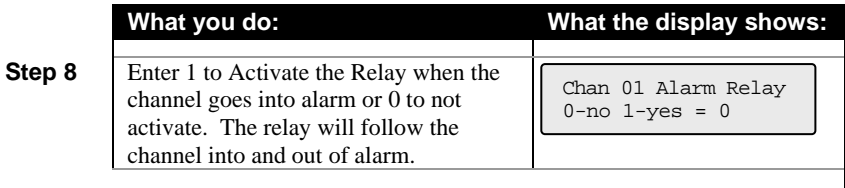

 $\overline{1}$ 

the control of the control of the control of the control of the control of

**Loop back to Step 3** 

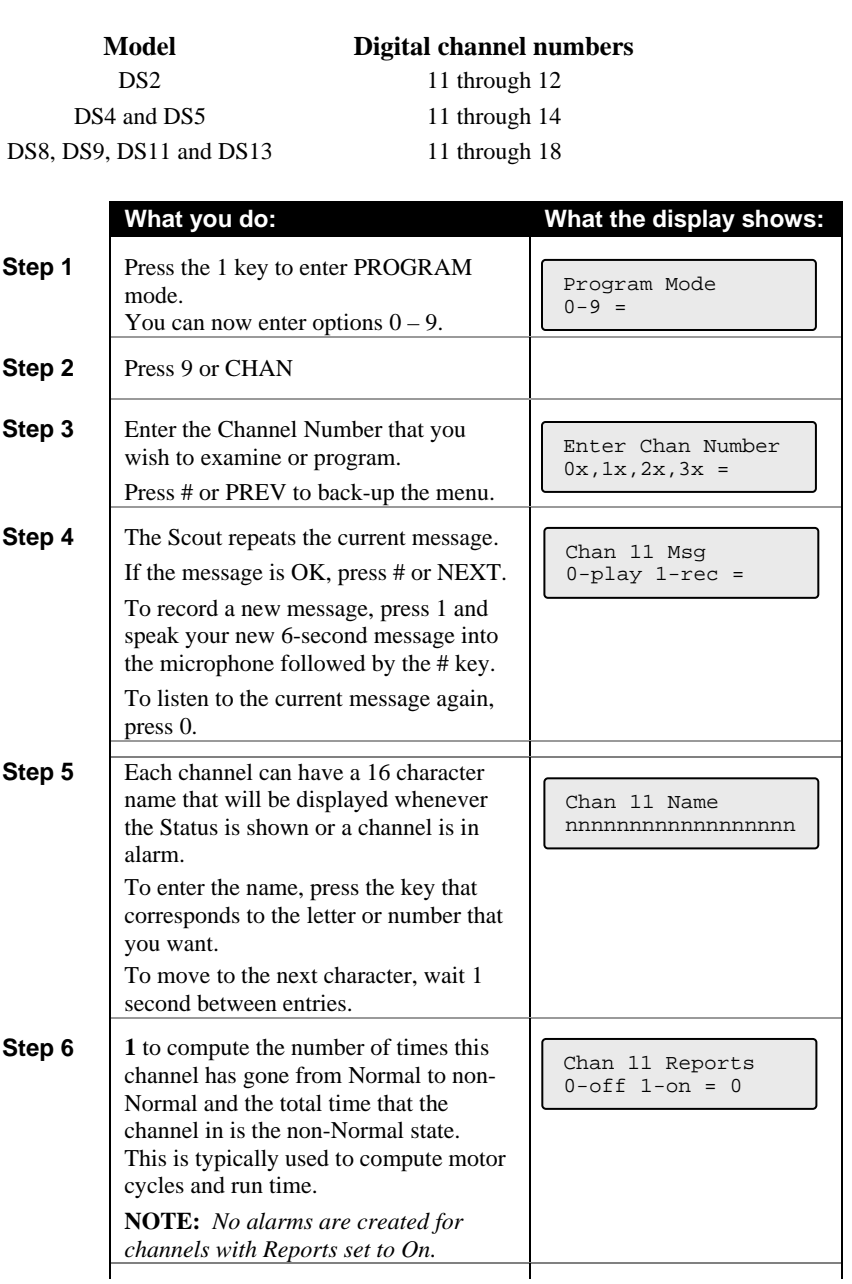

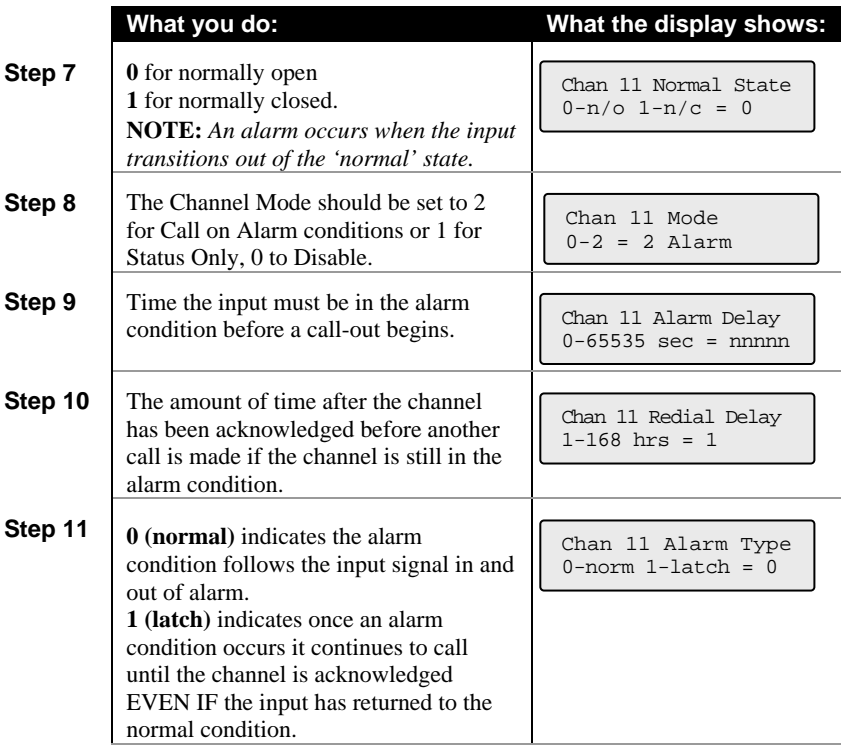

#### **Skip to Step 13 if no relay is installed (DS2, DS4, DS8) of if this Scout has a GSM cellphone**

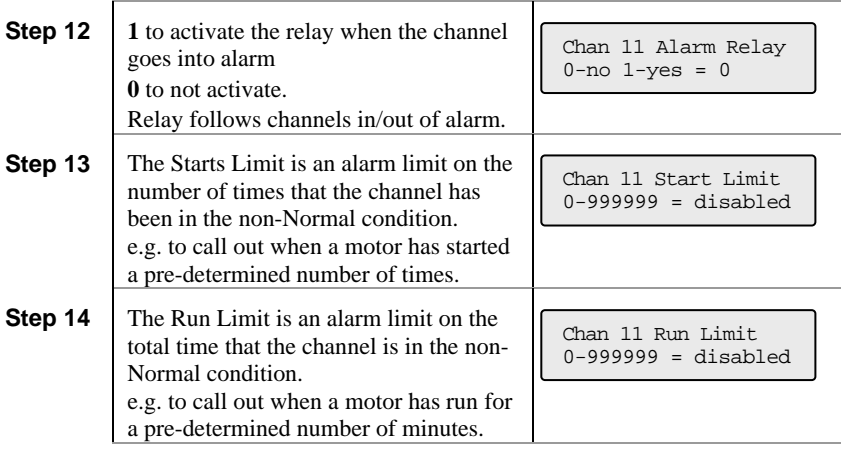

#### **Loop back to Step 3 if this is NOT a GSM cell-phone unit**

Ť

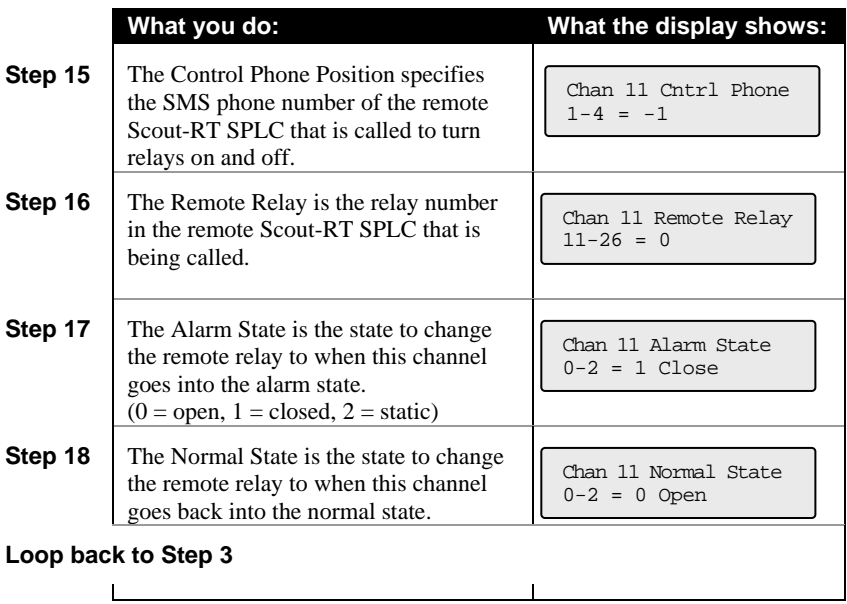

#### *3.8.3 Relay Channel Setup*

#### **Model Relay channel number**

DS9, DS11, and DS13 21

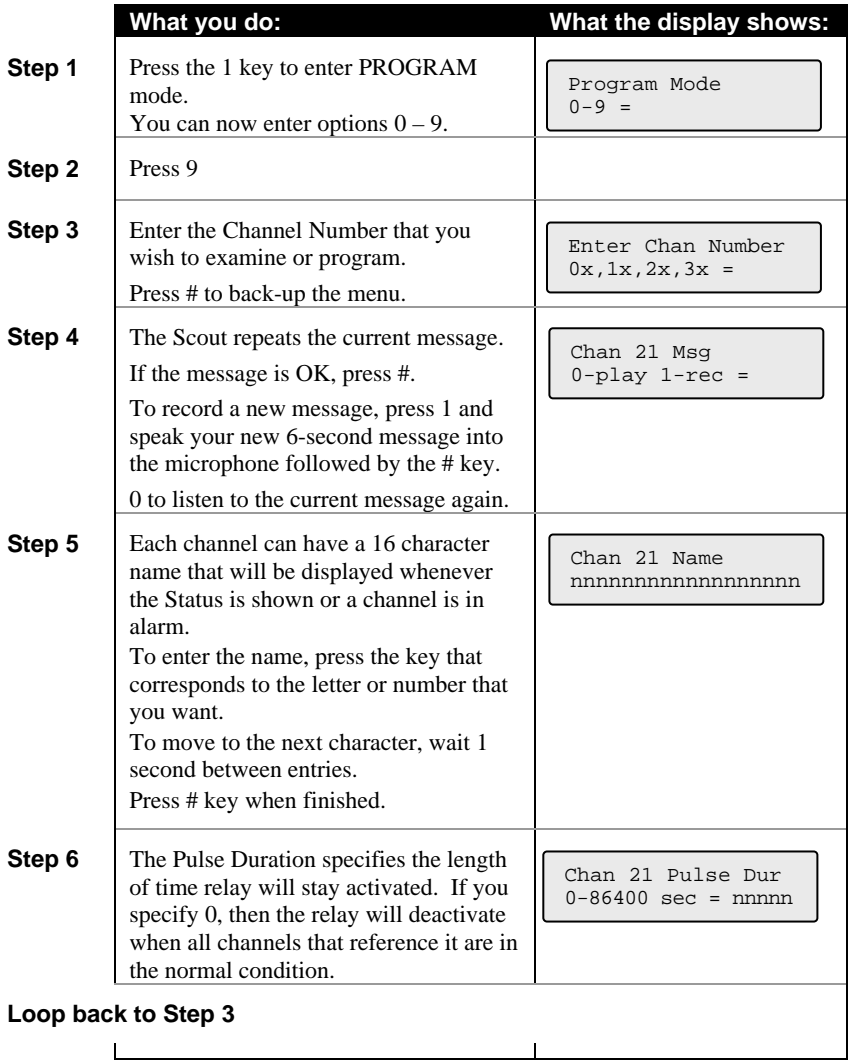

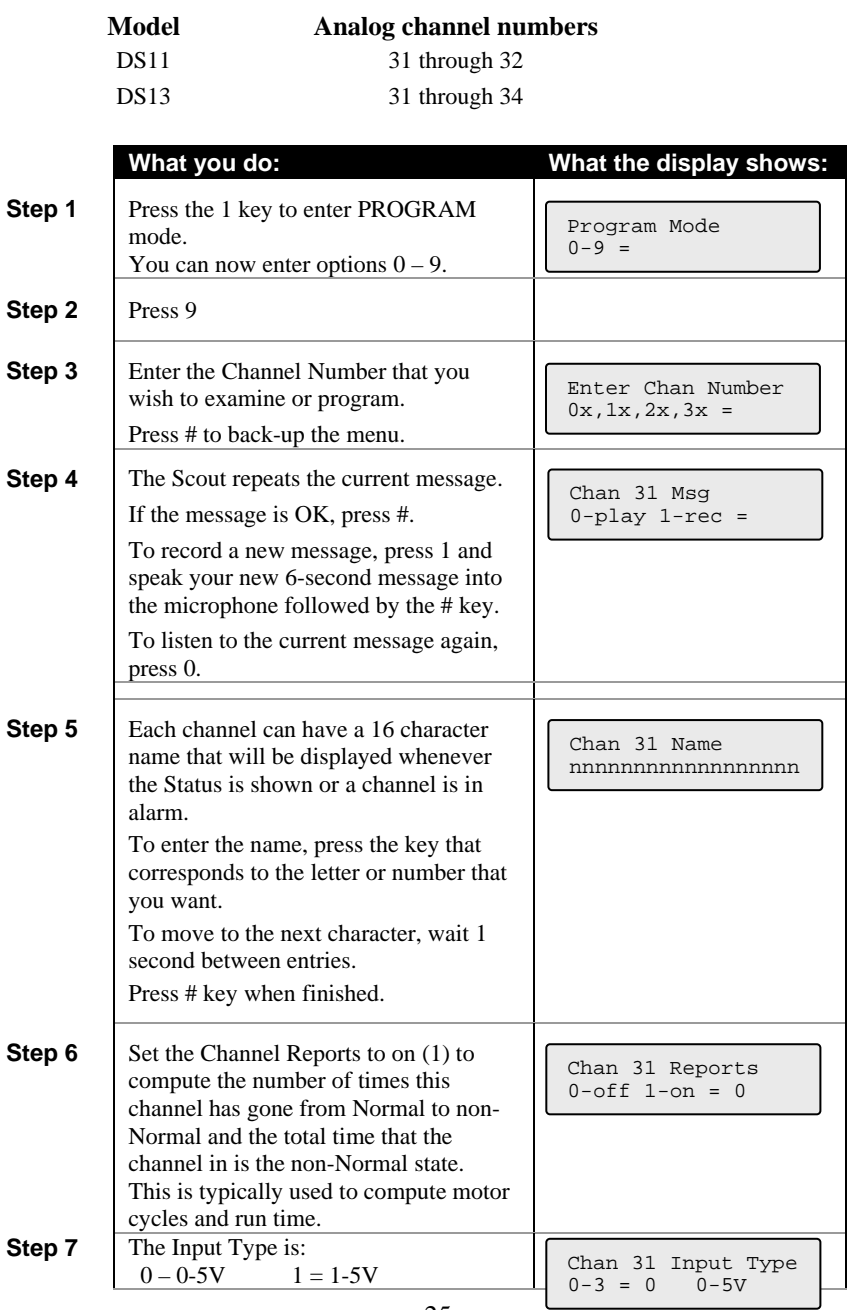

### *3.8.4 Analog Channel Setup*

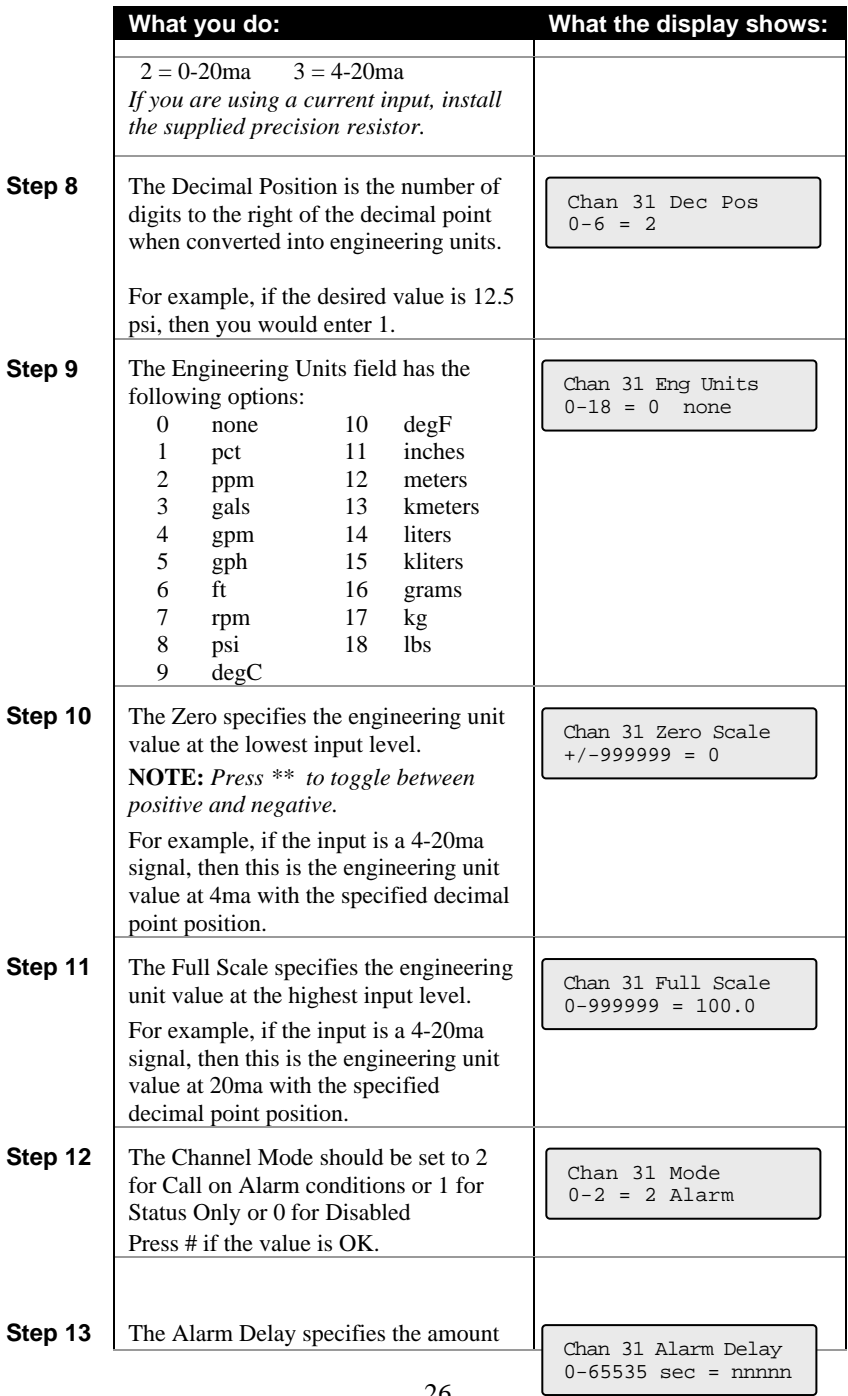

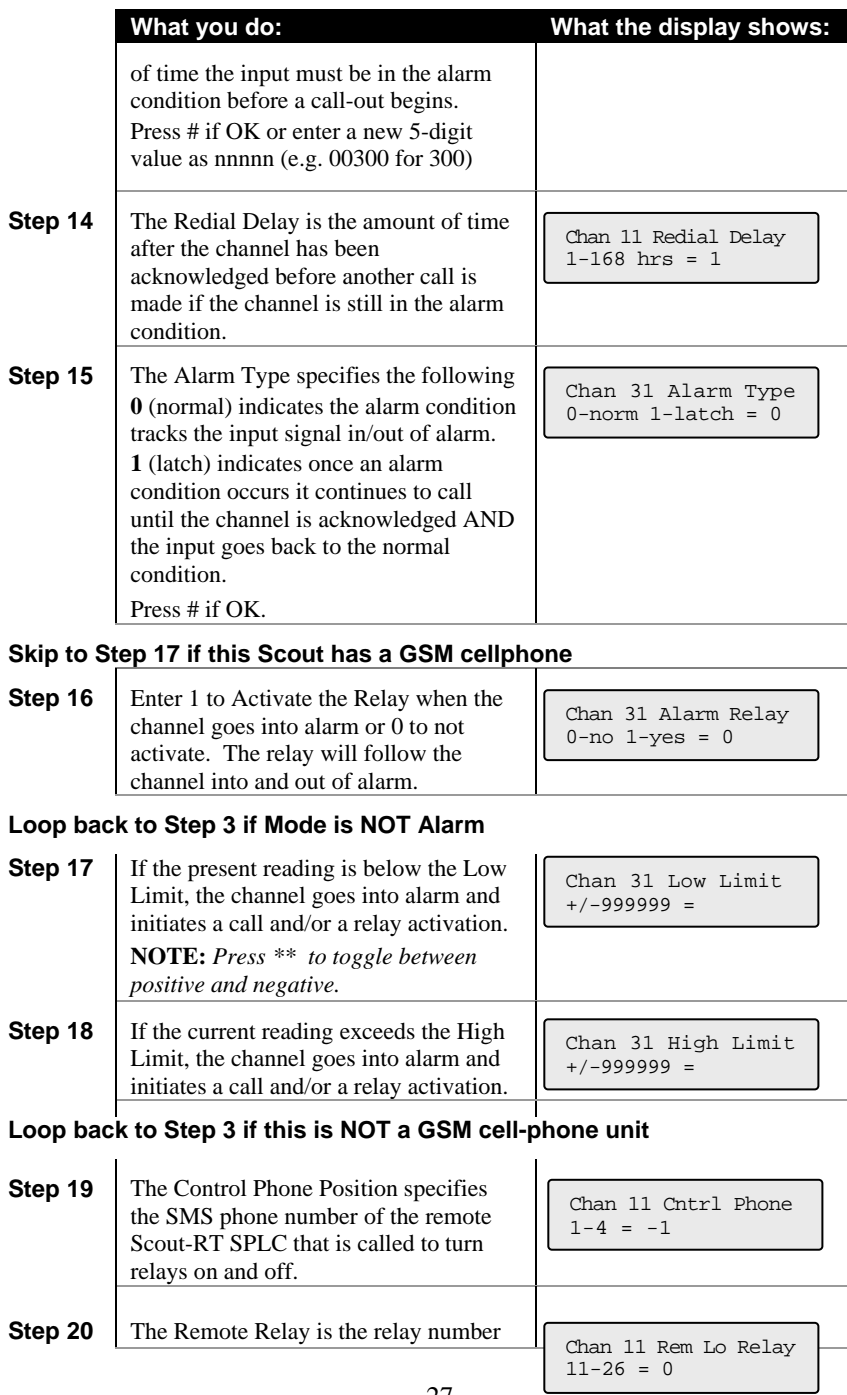

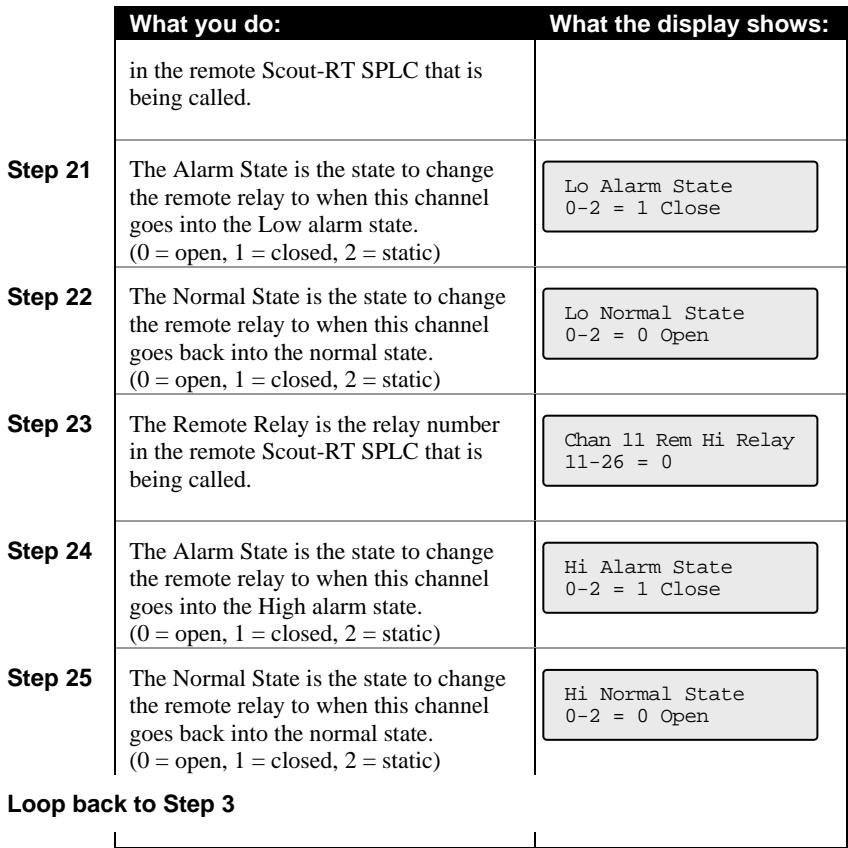

### **4 Programming remotely over a phone**

There are 2 functions that can be programmed from a remote call-in – Phone Numbers and Channel Mode.

When you call-in, the Scout will:

- Repeat the current status
- 3 "beeps"

You have 5 seconds after the 3 'beeps' to press the # key on your phone to inform the Scout that you want to perform remote programming. After pressing the # key, the Scout will say "System ready, enter selection."

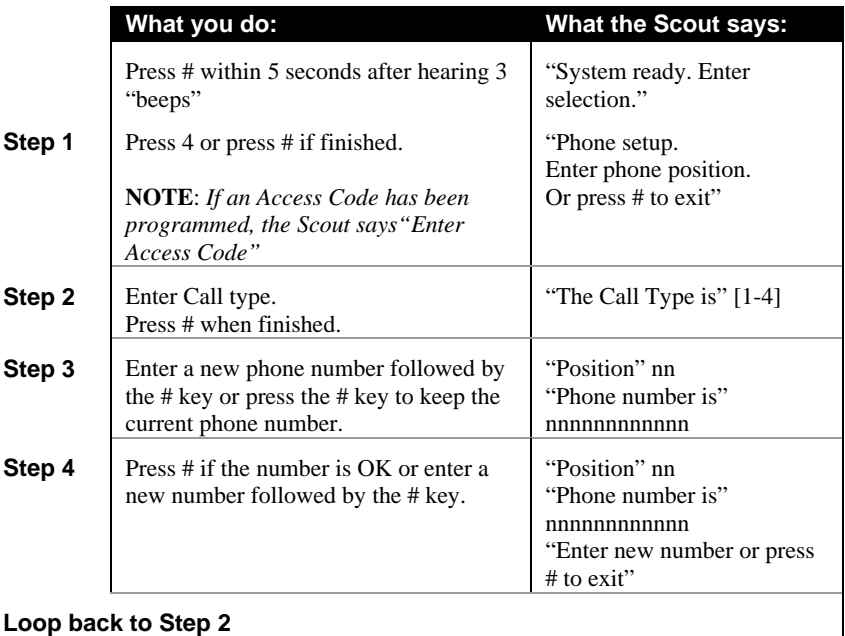

#### *4.1.1 Phone numbers*

### *4.1.2 Channel settings*

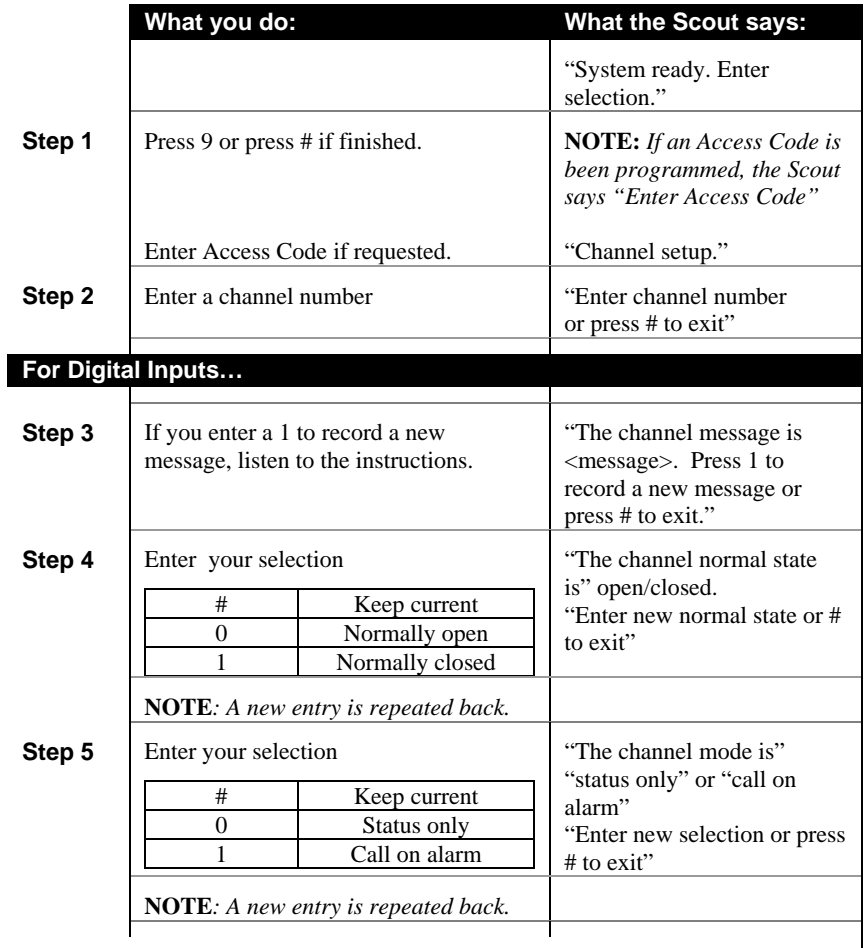

### **Loop back to Step 2**

#### *DiaLog Scout User's Manual*

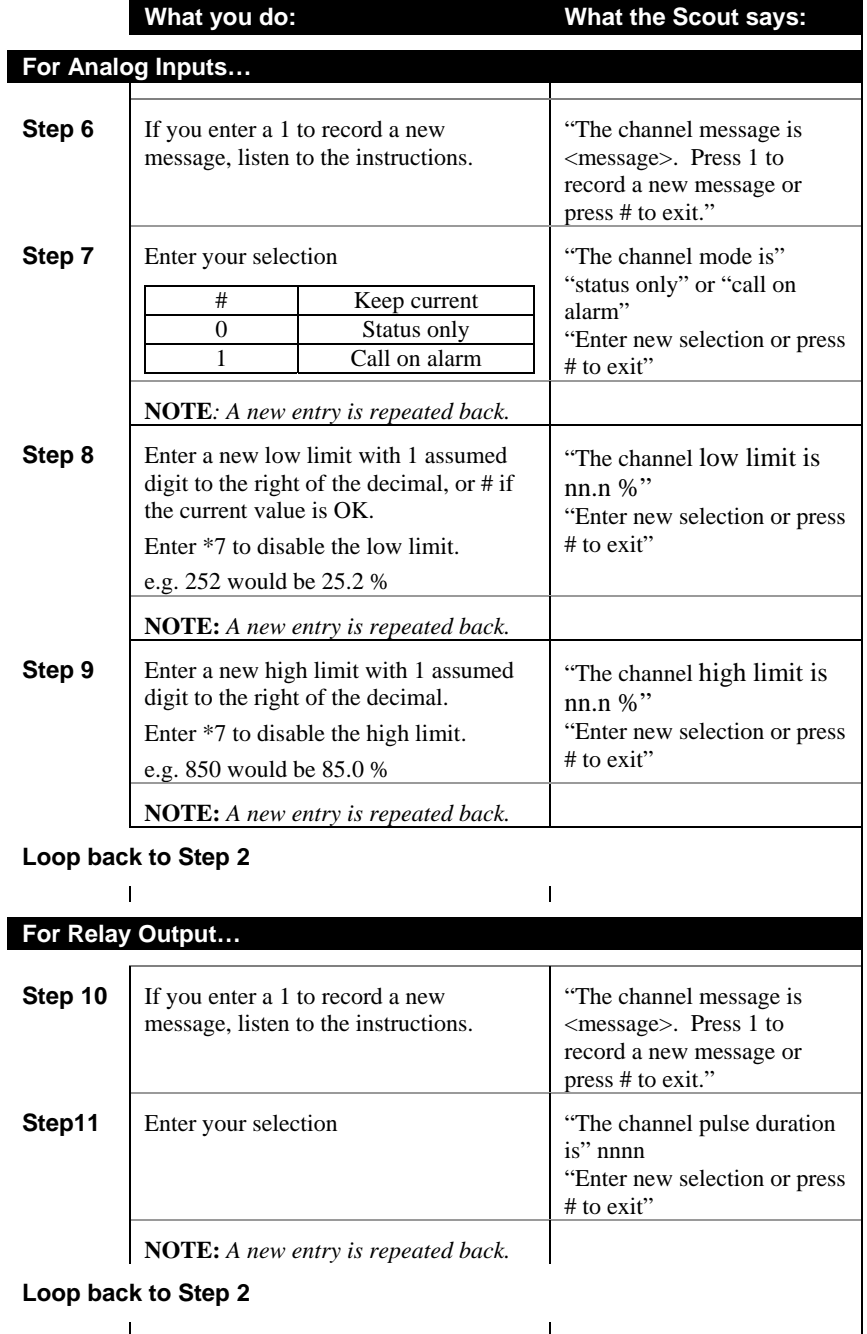

## **5 RUN Mode functions**

While the Scout is in RUN mode it is scanning all inputs, evaluating them for transitions into and out of alarm conditions, performing alarm calls and updating the display.

The default RUN mode display looks like this:

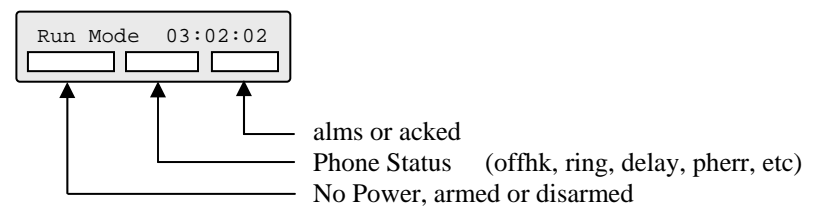

The functions that can be performed while in RUN mode are:

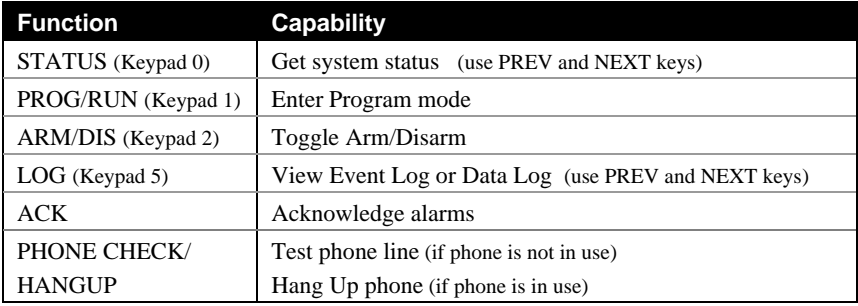

#### *5.1 Phone Status messages*

The following messages can be displayed in the Phone Status field.

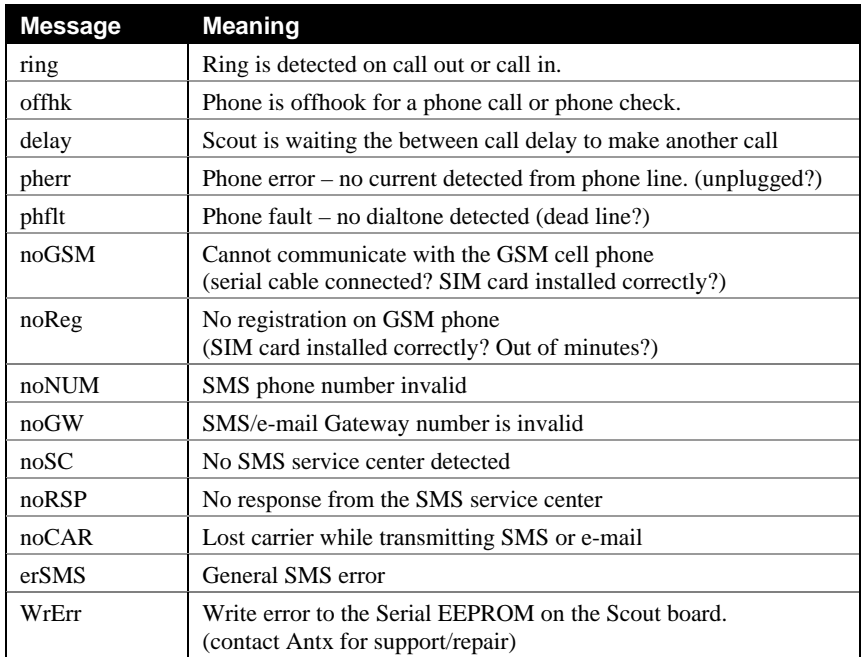

### **6 Getting System Status**

System Status reports the current conditions of the DiaLog Scout. It will report any channels that are in alarm or acknowledged, including the primary power and battery channels.

#### *6.1 From the front panel*

The Scout displays the first channel (Power). To view the other channels **press the PREV key to move backward** or the **NEXT key to move forward** through all the channels.

The channels are: Power, Low Battery, Low Low Battery, Phone line status, each input channel and then the version of the firmware in the Scout.

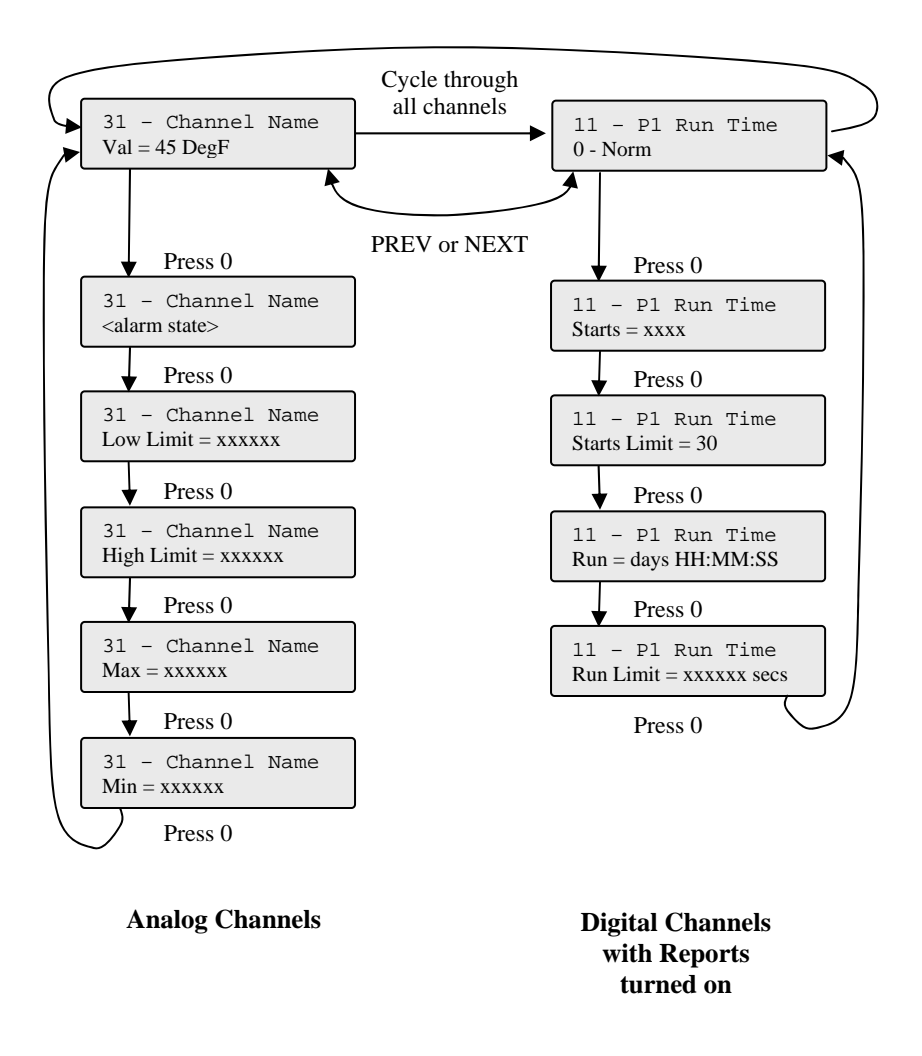

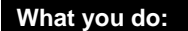

**What you do: What the display shows:** 

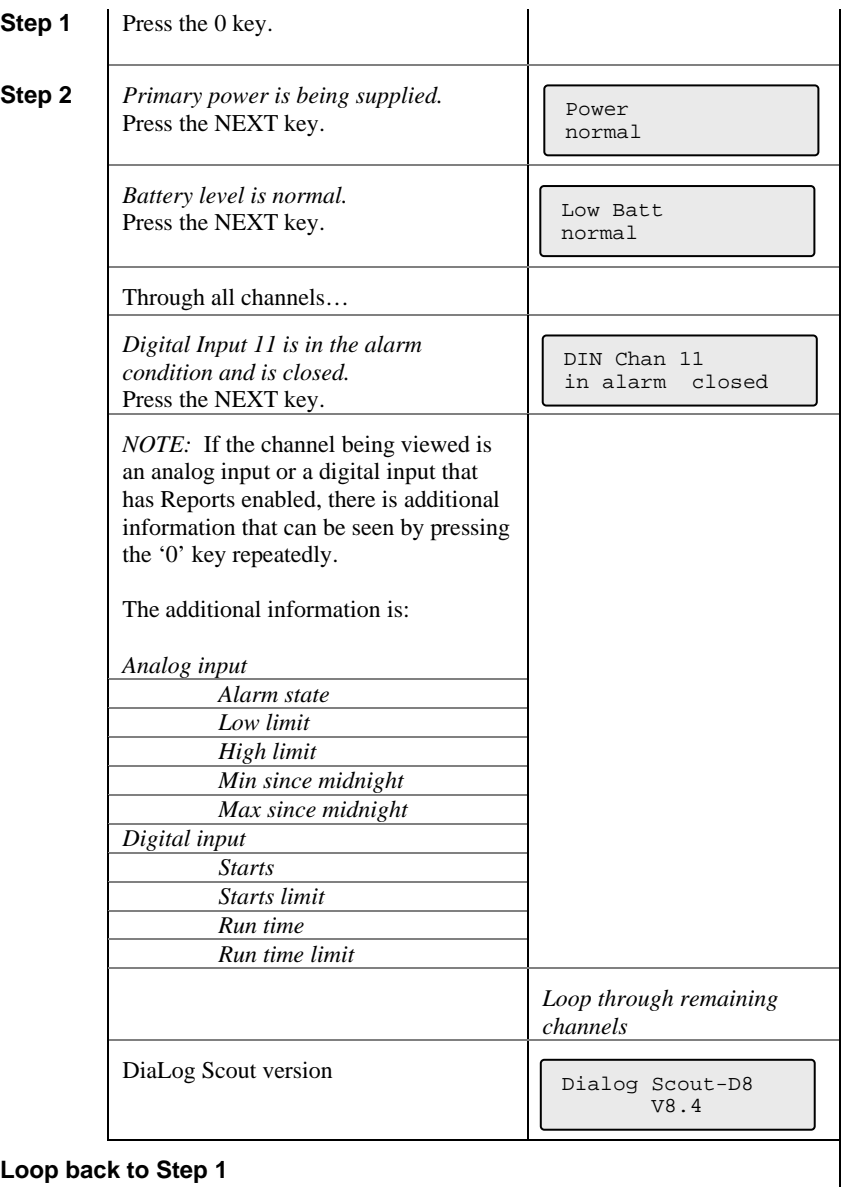

**NOTE:** *Press any key on the keypad to stop the System Status display.*

#### *6.2 Remotely*

The System Status can be retrieved remotely by calling into the Scout from a phone.

The Scout will answer after the number of rings specified by Rings to Answer. Then the Scout will:

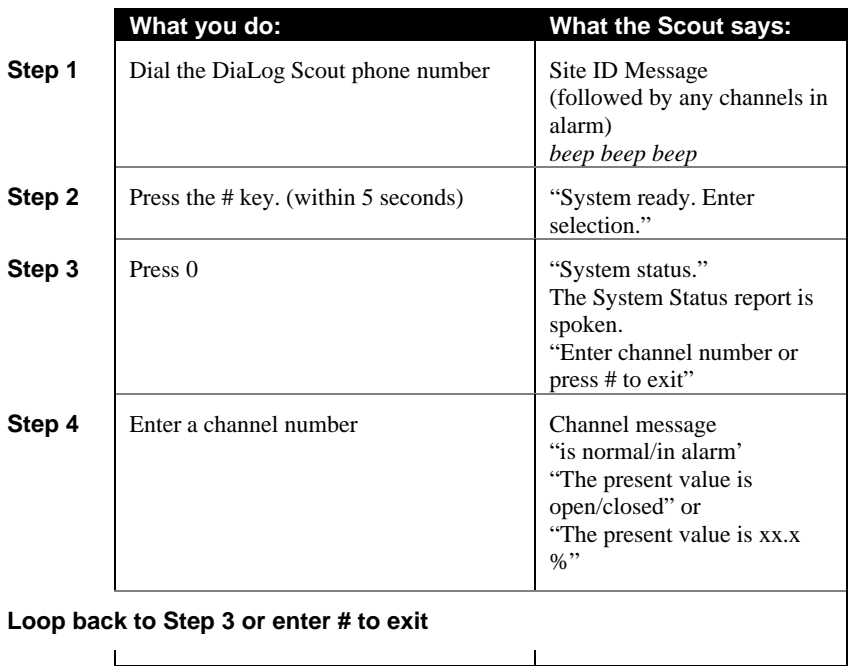

### **7 Listening In from a remote call**

The DiaLog Scout allows you to call into it from a phone and Listen-In on the noise around the Scout. This is typically used to determine if motors, pumps, fans, etc. are running.

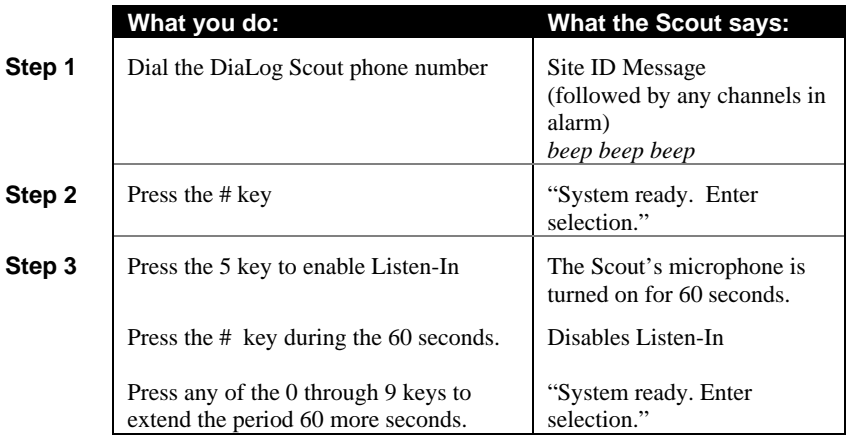

### **8 Acknowledging alarms**

A channel goes into alarm when it transitions out of the normal condition specified in the Alarm State.

For example, if a channel has an Alarm State of Normally Open, then the channel goes into alarm when the input closes. The channel will stay in alarm as long as the input is closed. If the Alarm Type is set to Latching, then it will stay in alarm, even if the input goes back to open, until the channel is acknowledged.

When any channel goes into alarm and the Channel Mode is set to Call on Alarm, the Scout will start calling the phone numbers in the Phone List. It will continue to call through the list of phone numbers until the channel goes out of alarm or until it is acknowledged.

When acknowledged, the Scout will stop calling and wait the time specified by the Ack Redial Delay before starting to call again if the channel is still in the alarm condition.

#### *8.1 Acknowledge from the keypad*

While in RUN mode, press the ACK key.

The Scout will change the display information for the channel(s) in alarm from Alarm to Acknowledged and stop calling.

#### *8.2 Acknowledge when called*

The Scout calls the phone numbers programmed into the Phone List beginning with the first position. If the call is busy, the Scout will go to the next number.

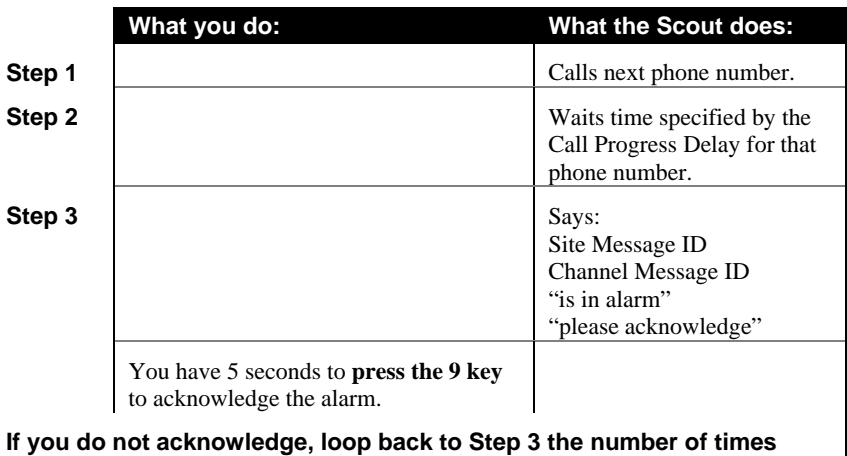

### **specified by Msg Repeat**

#### **If you do acknowledge**

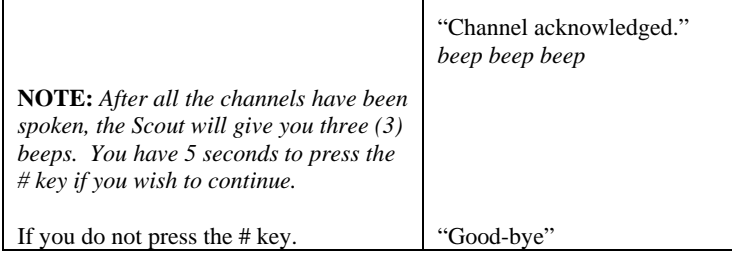

 $\mathbf{I}$ 

#### *8.3 Acknowledge when you call in*

If you receive a pager notification that a channel is in alarm and you call into the Scout, the Scout asks you to acknowledge any alarms.

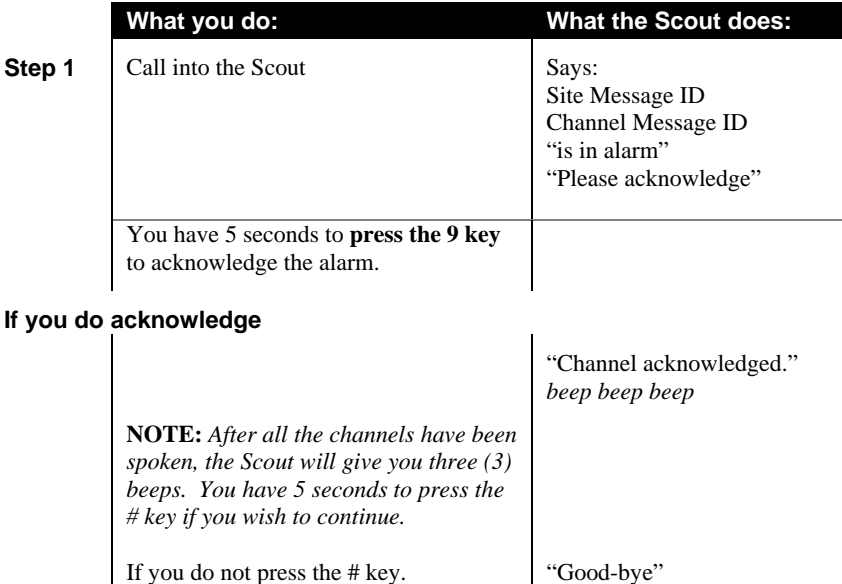

## **9 Arming and Disarming**

At times it may be beneficial to Disarm the Scout to prevent it from calling out. This is generally done when you are performing maintenance on equipment being monitored and do not want unnecessary alarms generated.

### *9.1 From the front panel*

**NOTE:** *The Scout must be in the RUN mode* 

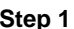

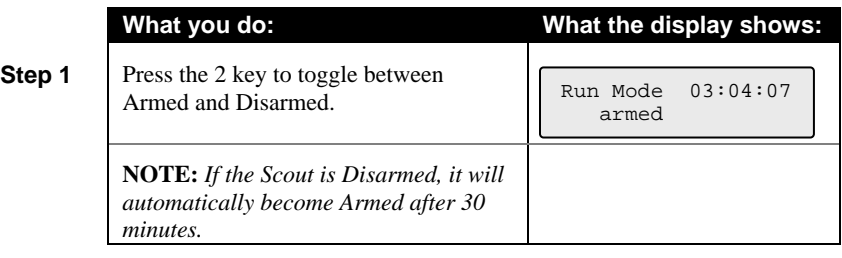

#### *9.2 Remotely*

You can Arm or Disarm the Scout when you call into it.

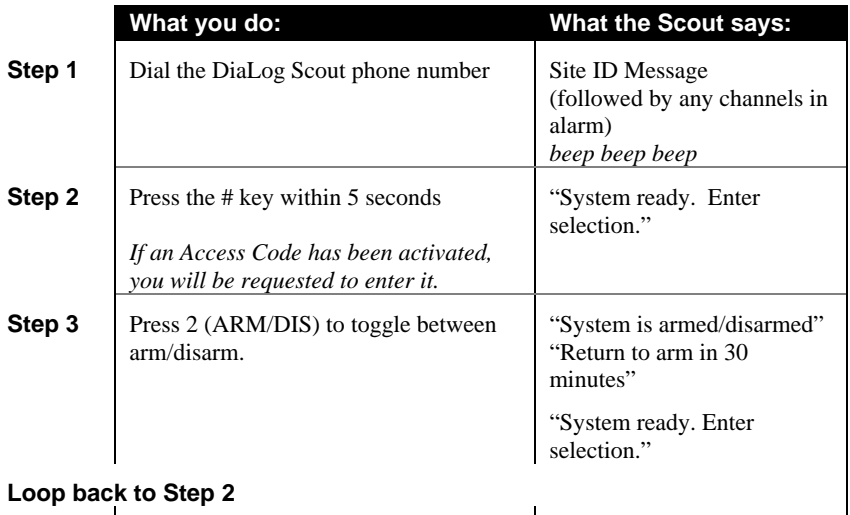

### **10 Activating the Relay**

The relays (Channel 21 and 22) can be manually activated or deactivated from the keypad or remotely over the phone.

If the relay is also controlled via a digital or analog channel going into alarm, the relay will perform that function in addition to any manual operation.

#### *10.1 From the front panel*

**What you do:** 

**NOTE:** *The Scout must be in the RUN mode* 

**Step 1** Press the 7 (RELAY) key to see the Activate Relay selection screen. **1** to activate or **0** to deactivate the relay.

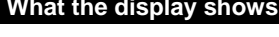

Activate Relay  $0$ -off  $1$ -on =  $0$ 

#### *10.2 Remotely*

You can activate or deactivate the relay when you call into the Scout or when the Scout has called you during an alarm notification.

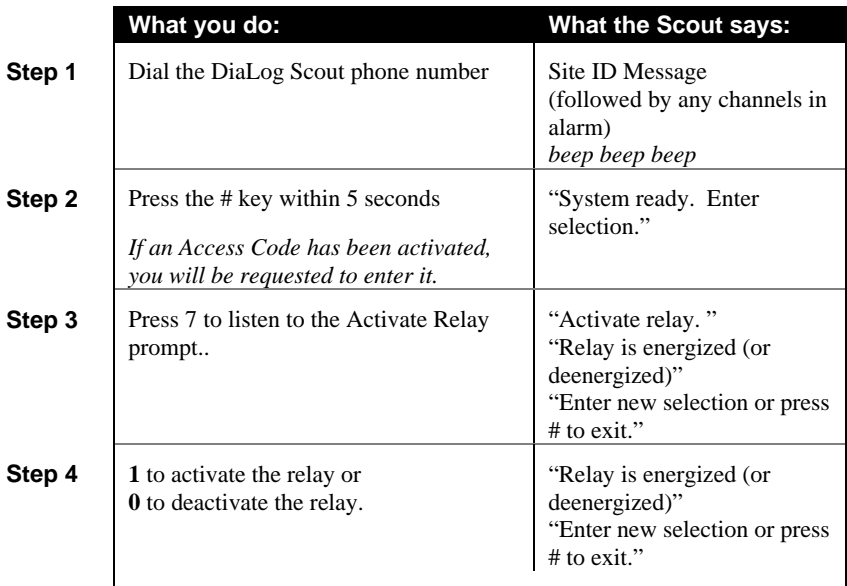

### **11 Retrieving the Event Log**

The DiaLog Scout keeps the last 100 events that occurred in a local non-volatile log. The Event Log can be viewed locally on the display or retrieved remotely over the phone.

The **PREV moves backwards** and the **NEXT moves forwards** through the logs.

#### *11.1 To view the Event Log locally*

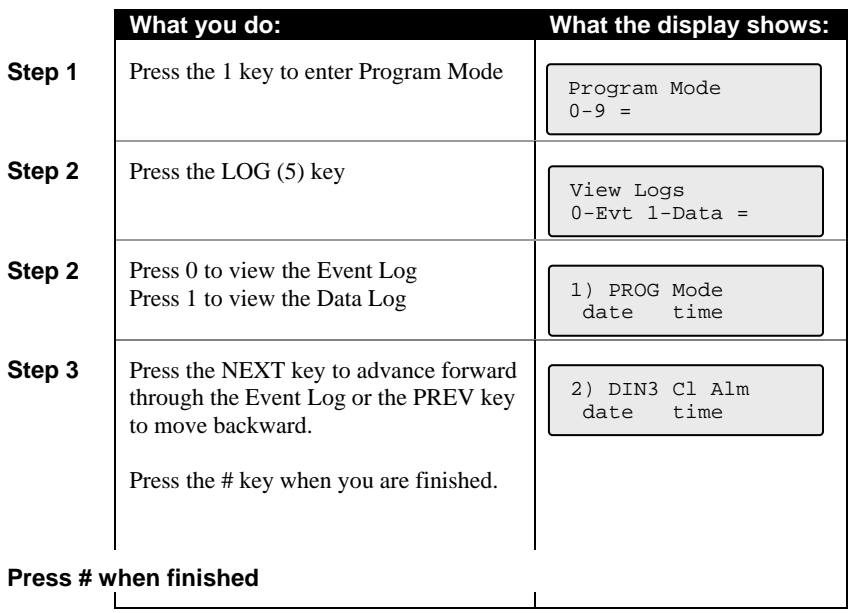

### *11.2 To retrieve the Event Log remotely*

The Event Log can be retrieved remotely via a phone call in to the DiaLog Scout.

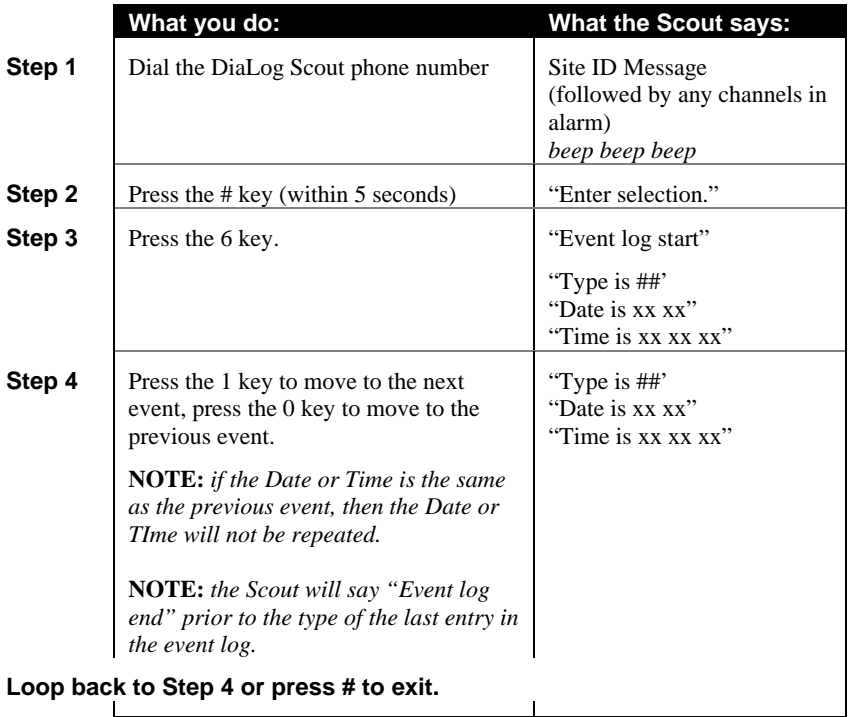

## **12 Retrieving the Data Log**

The DiaLog Scout keeps a Data Log for analog and digital channels that have Reports enabled.

The Data Log contains 100 entries of:

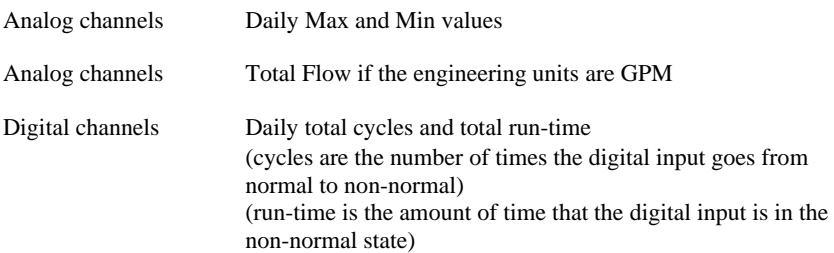

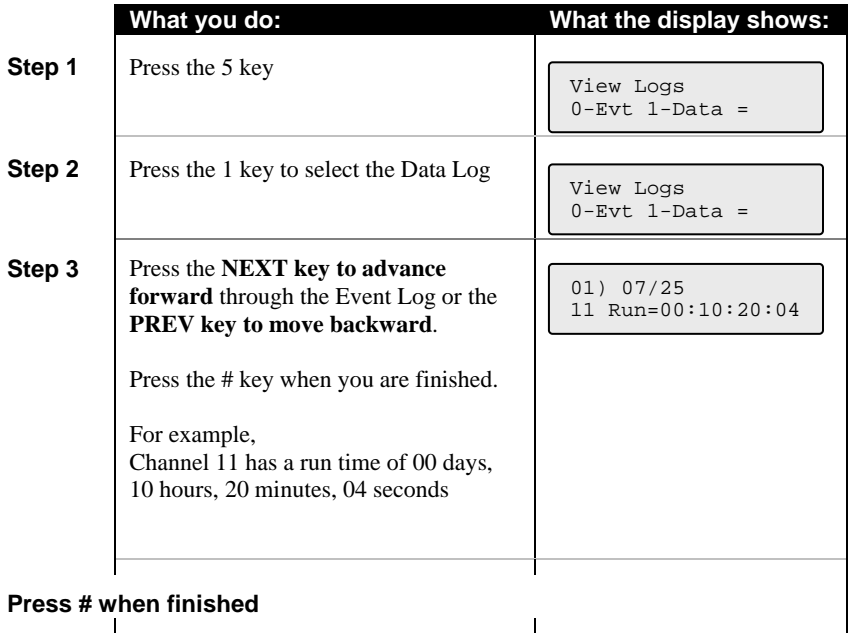

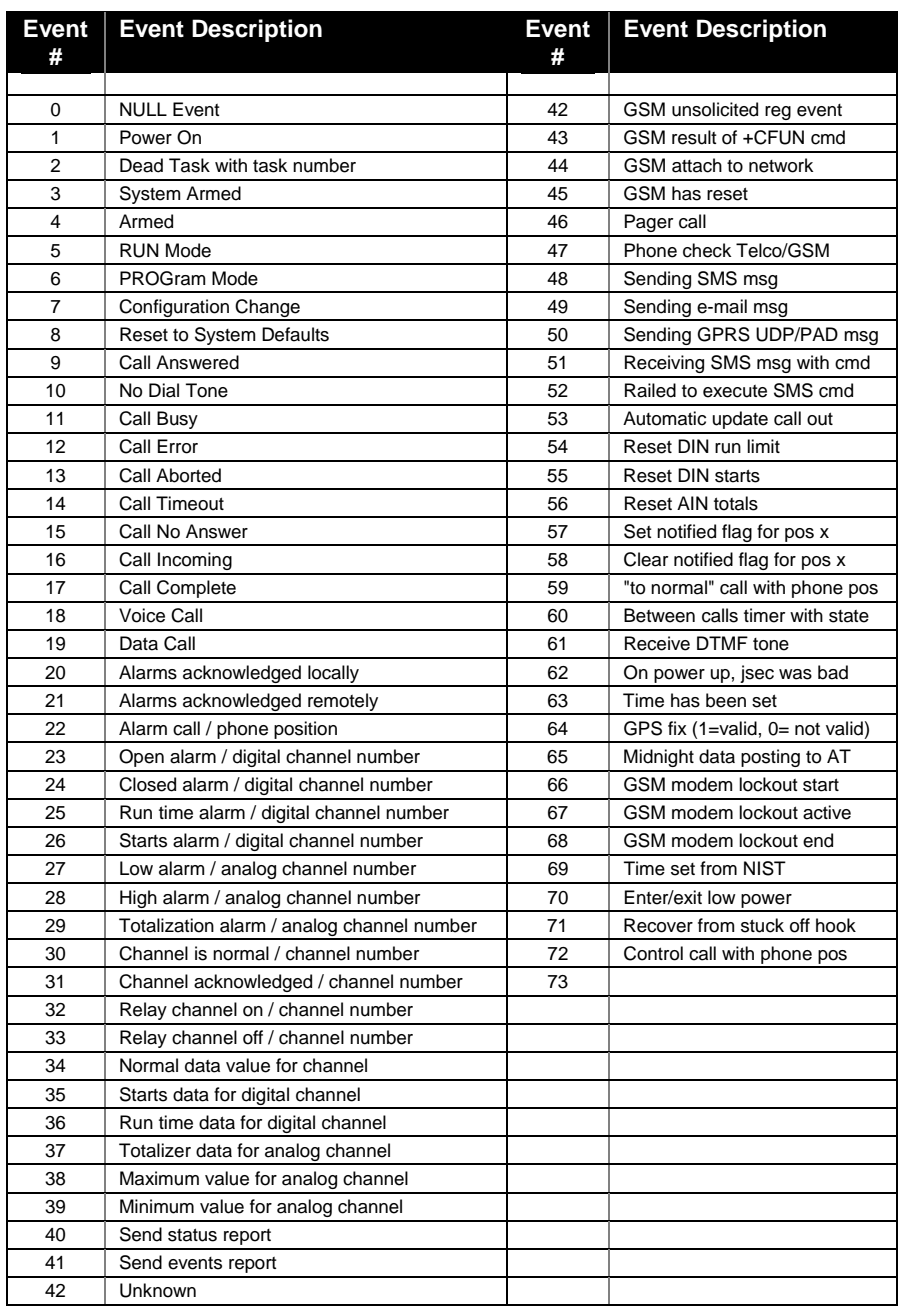

### **13 Backup Battery**

The Backup Battery is a 12VDC battery that is continually monitored by the Scout to confirm that it is supplying enough power to run the Scout. If it is not, then the Low Battery (02) alarm will be activated.

This alarm is caused by:

- 1. the Scout has lost Primary Power, is running on the battery and is low on power, or
- 2. the battery cannot be recharged, which should take 6-12 hours.

### **14 Customer Service**

Antx customer service can be reached toll-free at 877-686-2689.

Antx, inc. P.O. Box 200816 Austin, TX 78720 www.antx.com custserv@antx.com

### **15 Certifications**

The Federal Communications Commission (FCC) has established rules that permit this device to be directly connected to the telephone network. Standardized jacks are used for these connections. This equipment should not be used on party lines or coin lines.

If this device is malfunctioning, it may also be causing harm to the telephone network. This device should be disconnected until the source of the problem can be determined and until repair has been made. If this is not done, the telephone company may temporarily disconnect service.

The telephone company may make changes in its technical operations and procedures. If such changes affect the compatibility or use of this device, the telephone company is required to give adequate notice of the changes. You will be advised of your right to file a complaint with the FCC.

If the telephone company requests information on what equipment is connected to their lines, inform them of:

- a. The telephone number this unit is connected to
- b. The ringer equivalence number: 0.2B
- c. The USOC jack required
- d. The FCC registration number: 60DAL02BSCOUT

Items b and d are indicated on the label.

The ringer equivalence (REN) is used to determine how many devices can be connected to your telephone line. In most areas, the sum of the REN's of all devices on any one line should not exceed five. If too many devices are attached, they may not ring properly. Other DiaLog Scout certifications:

Industry Canada registration number: IC: 4825A-SCOUT CE Mark

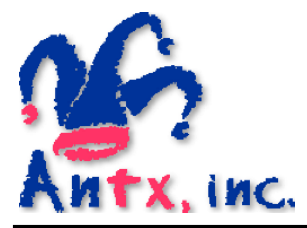

Antx, inc.

P.O. Box 200816 Austin, TX 78720 512/255-2800 512/255-8306 (fax)

www.antx.com